**AWS Black Belt Online Seminar**

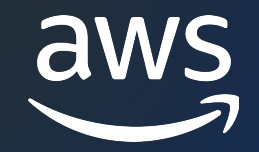

# **Amazon CodeCatalyst** Projects, Blueprints 編

Ryuji Hori

Solutions Architect 2023/12

© 2023, Amazon Web Services, Inc. or its affiliates.

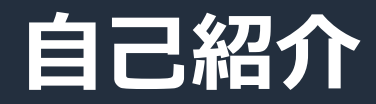

### 名前:堀 竜慈

所属:アマゾンウェブサービスジャパン合同会社 西日本エンタープライズソリューション第二部 ソリューションアーキテクト

経歴:日系大手企業の SIer、

ベンチャー企業の フルスタックエンジニア

好きなAWSサービス: Amazon CodeCatalyst, Amazon Sagemaker シリーズ 好きなアイス: ビスケットサンドアイス

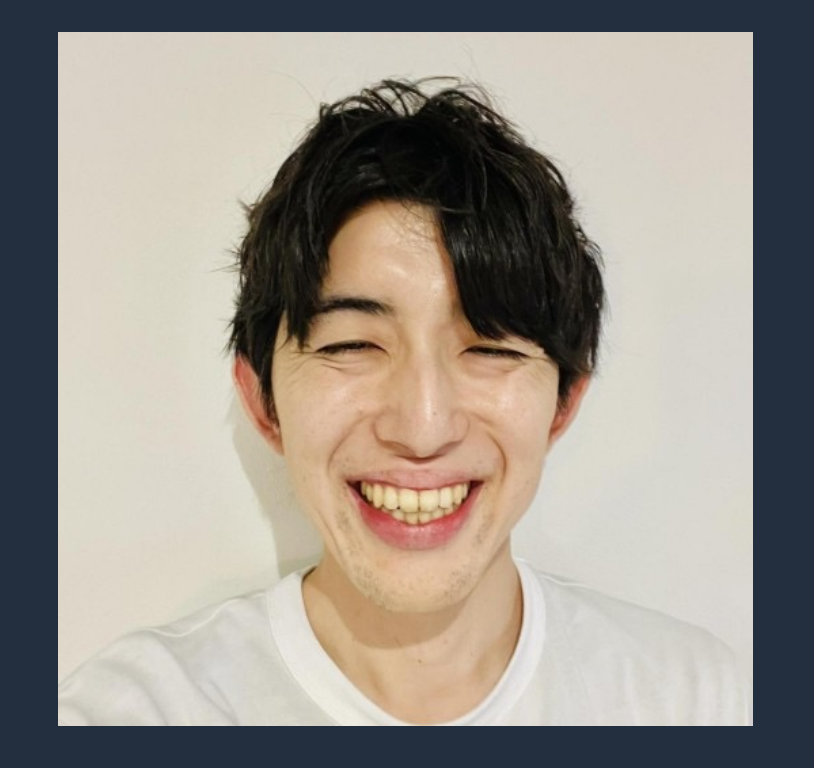

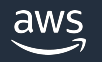

# AWS Black Belt Online Seminar と

- 「サービス別」「ソリューション別」「業種別」な アマゾン ウェブ サービス ジャパン合同会社が提付 シリーズです
- AWS の技術担当者が、 AWS の各サービスやソリ ごとに動画を公開します
- 以下の URL より、過去のセミナー含めた資料なと できます
	- https://aws.amazon.com/jp/aws-jp-introduction/aws-
	- https://www.youtube.com/playlist?list=PLzWGOASvS

W ご感想は X (Twitter) ヘ!ハッシュタグは以下をご利用ください #awsblackbelt

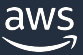

## **内容についての注意点**

- 本資料では資料作成時点のサービス内容および価格につ AWS のサービスは常にアップデートを続けているため ウェブサイト (https://aws.amazon.com/) にてご確
- 資料作成には十分注意しておりますが、資料内の価格。 の価格に相違があった場合、AWS 公式ウェブサイトの ます
- 価格は税抜表記となっています。日本居住者のお客様に いただきます
- 技術的な内容に関しましては、有料の AWS サポート3
- 料金面でのお問い合わせに関しましては、<u>カスタマー†</u> お問い合わせください (マネジメントコンソールへのロ

# **Black Belt Amazon CodeCatalyst シリーズ**

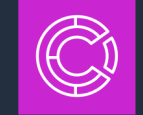

Overview 編 Spaces 編 Projects, Blueprints 編 Source repositories 編 Dev Environments 編 Workflow 編 Issues 編 Identity, permissions, and access 編 Extensions 編

## **シリーズ構成**

- 全体像をお伝えする Overview 編
- 各機能の詳細についてお伝えする各機能編

## **シリーズの対象読者**

• チーム開発をするすべてのアプリケーション開発者

## **Projects, Blueprints** 編**の対象読者**

- Project の全体像を把握されたい方
- · Blueprint を用いて効率よく Project を作成/管理したい方

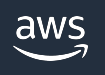

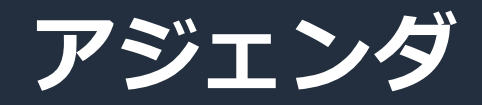

- 1. Project の概要
- 2. Blueprint の概要
- 3. Project の構成要素
- 4. Project の作成
- 5. CodeCatalyst blueprint を用いた Project の作成手順
- 6. Project member の管理
- 7. Custom Blueprint 詳細
- 8. Custom Blueprint 作成/利用手順 概要
- 9. Custom Blueprint 更新/更新適用手順 概要
- 10. 通知
- 11. Project の削除
- 12. クォータ

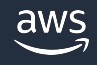

# **Project の概要**

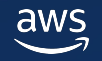

# **Space と Project の概要**

- Space
	- 部署、グループ、会社などの組織を表現する概念
	- Project、メンバー、Extension、AWS Account Connection、VPC Connection の管理を⾏う
- Proj[ect](https://docs.aws.amazon.com/codecatalyst/latest/userguide/spaces.html)
	- § リモート開発環境、Git リモートリポジトリ、 CI/CD パイプライン、Issue 管理などチーム開発 に必要なコンポーネントがカプセル化されたコラ ボレーション空間
	- Project は1つの Space に関連付けられ、Space は 複数の Project を所持できる
	- § 空の状態で作成することも、Blueprint (後述)を利 ⽤して作成することも可能

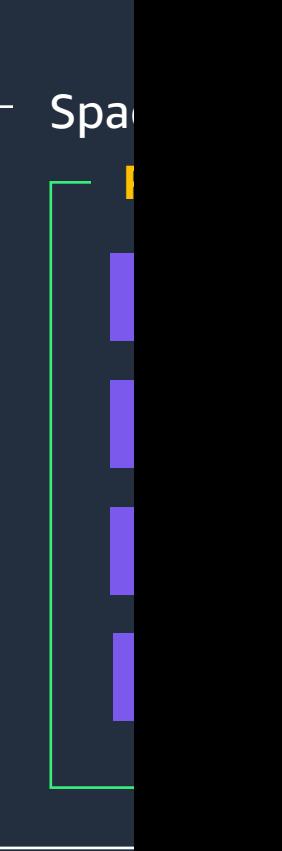

## **Project member について**

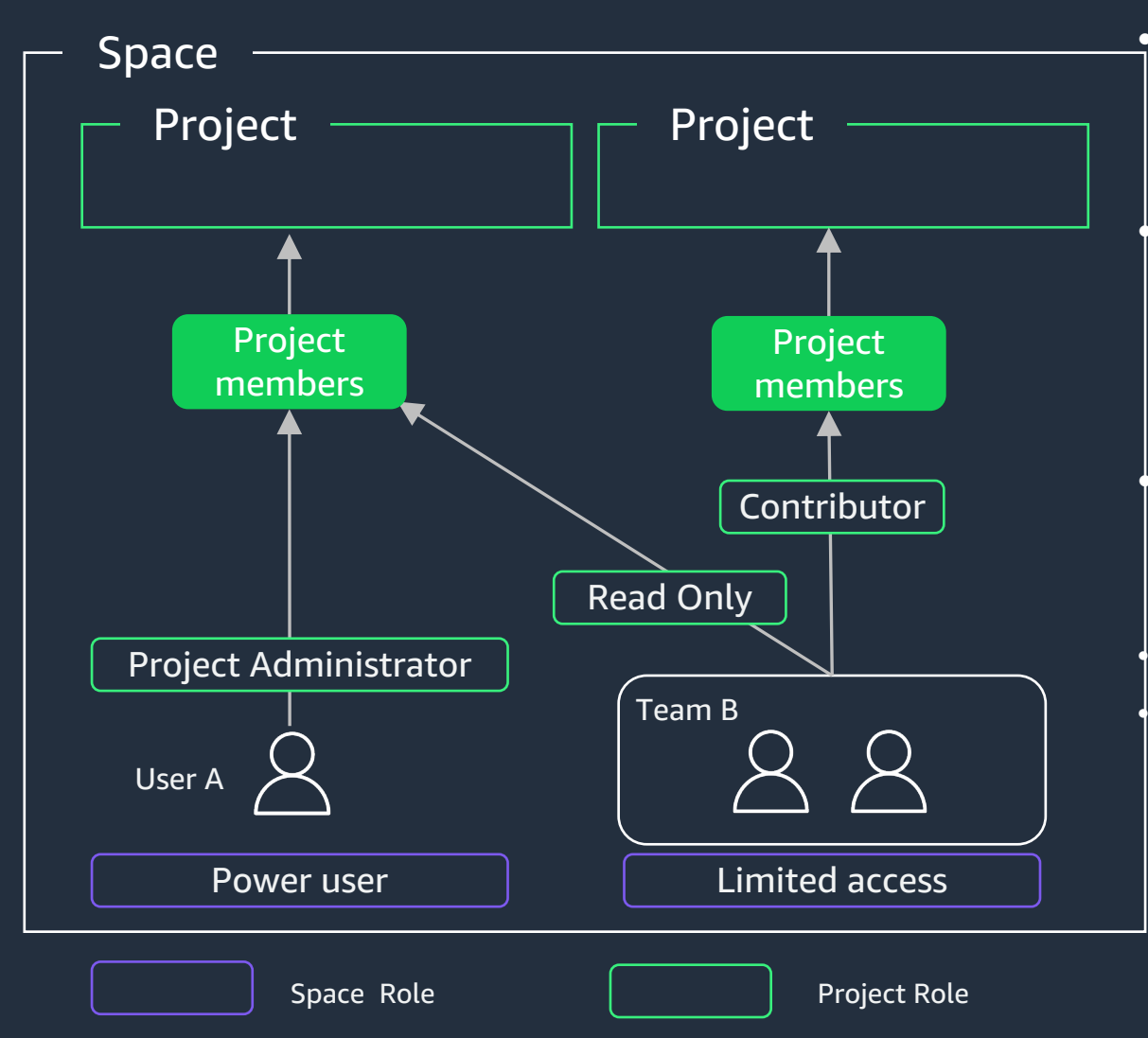

• User、Team (※) は複数の Project に Project member として参加することが可能

• Project member は Space ごと、Project ごとに与 えられた Role により、各 Project で実行可能な操 作が定められる(※)

• 例えば、Project Administrator Role を持つ Project member は、対象 Project の メンバーの Project Role 管理 や User の招待が可能

• - Space/Project レベルで Role による User の権限管理が可能

• - Project Role の詳細は後述

※Team、Role の詳細については Black Belt Amazon CodeCatalyst シ リーズ Identity, permissions, and access 編参照

# **Blueprint** の概要

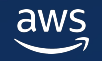

## **Blueprint について**

- Project のテンプレート
- Project におけるアプリケーションコードやワークフ ロー、インフラの構成を定義

すぐに開発が始められる

- 使⽤した Blueprint は Project [に紐付けられ、](https://docs.aws.amazon.com/codecatalyst/latest/userguide/blueprints.html) Blueprint の変更は Pull Request として展開後も伝播 される
	- Blueprint の実体は、projen というOSSツールを用いて ソースコードから合成されたものであり、そのため更新 管理が行いやすい
- 定義済みの CodeCatalyst blueprint、独⾃に定義でき る Custom blueprint の2種類に大別される
- 1つの Project に複数の Blueprint 適用可能

**Space** 

**blu** 

**Code** 

**Project**

## **CodeCatalyst blueprint について**

- Amazon CodeCatalyst により定義済みの **Blueprint**
- AWS 上でよくあるアプリケーション開発 プロジェクトを支援
	- § シングルページアプリケーション、Web 3 層構造、 REST API、データの ETL 処理、VOD ウェブサービス、...
	- 18の テンプレートが展開済み ( 2023/12/12時点 )

#### **About this blueprint**

This Blueprint generates code in Python for the application layer and Vue front-end framework to build and deploy a well-architected 3-tier modern web application. This blueprint was inspired by the Mythical Mysfits website. Mythical Mysfits have been used in several public AWS workshops and Game Days. These workshops and game days seek to educate and demonstrate to our customers what is possible on AWS; through this Blueprint we seek to do the same.

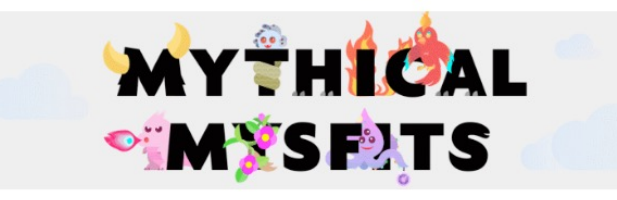

#### Architecture overview

This blueprint provisions a three-tier web application architecture. The resulting project creates the following AWS resources:

- . AWS Lambda function or an Amazon Elastic Container Service (Amazon ECS) Fargate cluster and service
- HTTP API Gateway (ECS Option)
- Amplify Hosting App or S3 Bucket + Cloudfront Distribution
- · Amazon DynamoDB database

The project's deployment status can be viewed in the project's workflow. For the Lambda compute type, it might take up to 15 minutes to deploy.

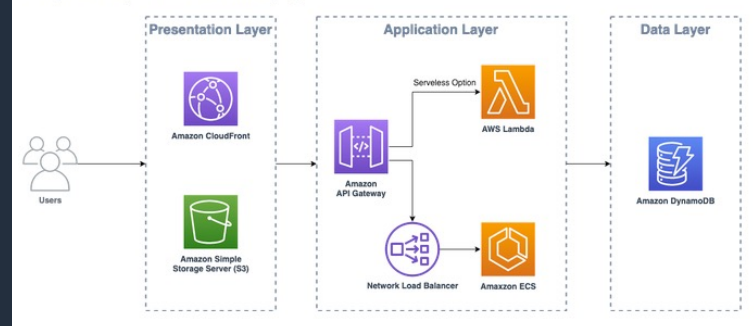

 $\rightarrow$ 

## **Custom blueprint について**

- ユーザにより独⾃に定義された Blueprint
- チームのベストプラクティスを定義して推進 することを支援
- アプリケーションコード、ワークフローなど、 さまざまな側⾯を定[義可能](https://docs.aws.amazon.com/codecatalyst/latest/userguide/custom-blueprints.html)
- Custom blueprint を更新した場合、Pull request として既存の Project に変更を伝播可 能

最新のベストプラクティスの反映が容易

- Space 内のメンバーに共有される (詳細後述)
- 利⽤するには Enterprise Tier が必要

Creat

Bl

 $\lceil$  r

# **Project** の構成要素

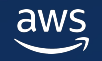

## **Project の構成要素 – 全体**

- Code 関連
	- § Source repository
	- § Pull requests
	- § Dev Environment
- CI/CD 関連
	- § Workflows
	- § Environments
	- § Compute
	- § Secrets
- § Issue
- § Report
- § Package
- § Blueprint

※各項目の詳細な解説は Black Belt Amazon CodeCatalyst シリーズ の他編をご参照ください (一部未対応)

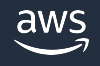

## **Project の構成要素 – Code 関連**

## § Source repository

- <mark>–Project 用の Git リモートリポジトリ</mark>
- –CodeCatalyst 内に作成、または GitHub と接続が可能

### § Pull request

–Branch 間のコード変更を、他の Project member とレビュー、 コメント、Merge するための機能

## **• Dev Environment**

<mark>–CodeCatalyst で使用できるクラウドベースの開発環境</mark>

## **Project の構成要素 – CI/CD 関連 (1/2)**

## § Workflows

- –コードをビルド、テスト、デプロイするパイプライン を定義・実⾏する
- –GUI でも YAML 形式でも定義可能

### § Environments

–Workflows が連携可能な AWS 環境を設定 –VPC への接続 (VPC Connection) の設定も⾏える

## **Project の構成要素 – CI/CD 関連 (2/2)**

### § Compute

–Workflow 実⾏に⽤いられる CPU、メモリ、OS の設定情報 –設定変更するには Standard tier 以上の tier へ加入が必要

### § Secrets

–認証情報のような機密データを管理 (例: DB パスワード) –Workflows から参照することが可能

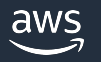

## **Project の構成要素 – その他**

§ Issues

–Project 内の課題管理機能

–CodeCatalyst 内に作成、または Jira と接続が可能

§ Reports

–Workflows にて実施したテスト、コードカバレッジ、 ソフトウェア構成解析(SCA)等の品質レポート

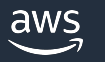

## **Project の構成要素 – その他**

## § Package

–フルマネージドなパッケージリポジトリサービス –ソフトウェアパッケージを安全に保存、共有可能

## ■ Blueprint(※)

–Project に使⽤されている Blueprint の情報

- –対象の Blueprint のアップデート通知を受け取り、 Project へ反映できる
- –Blueprint の追加、更新、削除、設定変更も可能

※ Project の構成要素としての Blueprint

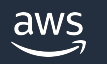

# **Project** の作成

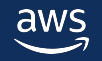

## **Project 作成⽅法の種類**

- Project 作成するには3種類の⽅法がある
- (1) Blueprint を用いる
- 2 既存のソースリポジトリを参照
- ③ 空の Project から始める

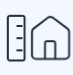

### **Start with a blueprint**

Create a project from a library of blueprints for popular cloud architecture and application types. The blueprints contain sample code and create project resources for you.

### $\langle \rangle$

 $\bullet$ 

#### Bring your own code

Link your project to your existing code repository to get started

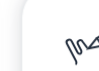

 $\bigcirc$ 

#### **Start from scratch**

Create an empty project with no resources, and add resources to the empty project at a later time

 $\bigcirc$ 

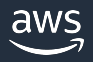

## **Project 作成⽅法**① **– Blueprint を⽤いる**

•手軽に環境構築したり、チーム独自のベストプラクティスを適用して構築/管理 したい場合におすすめ

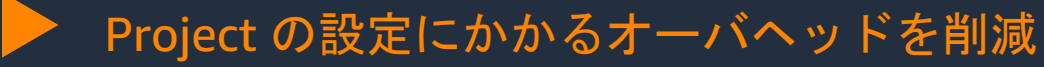

- Project 作成後も、採⽤した Blueprint への 変更が伝播されるため、最新のベストプラ クティスを保ちやすい
- ⽤意されている多様な CodeCatalyst blueprint や、独⾃の Custom blueprint を選択可能

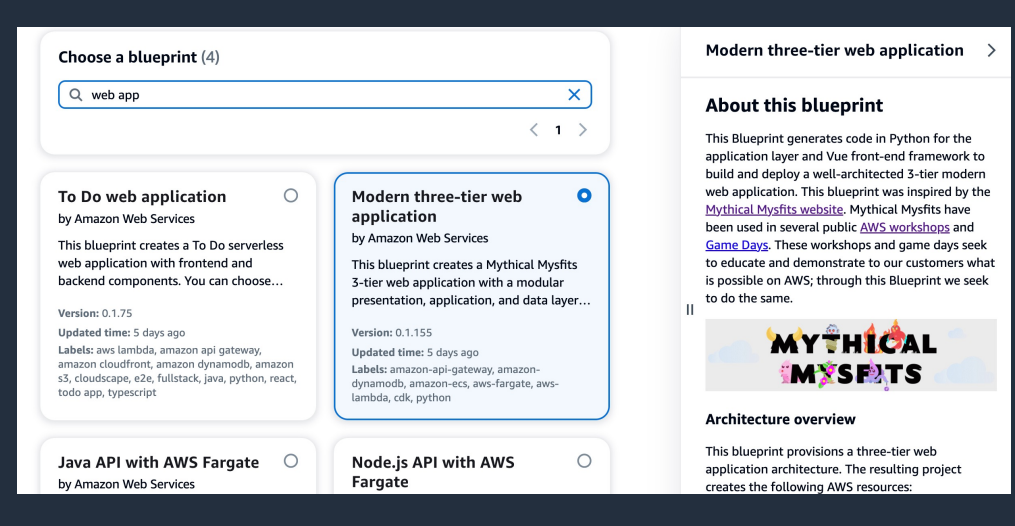

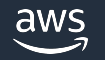

## **Project 作成⽅法**② **– 既存のソースリポジトリを参照**

- 既存のリポジトリを 用いてプロジェクト開発したい場合に推奨
- 既存のリポジトリを Source repository として参照した上で、 Project を作成
- 現在は GitHub リポジトリのみ対応しており、事前に GitHub repositories Extensions のインストールが必要
- Project 作成後に、既存リポジトリを参照することも可能

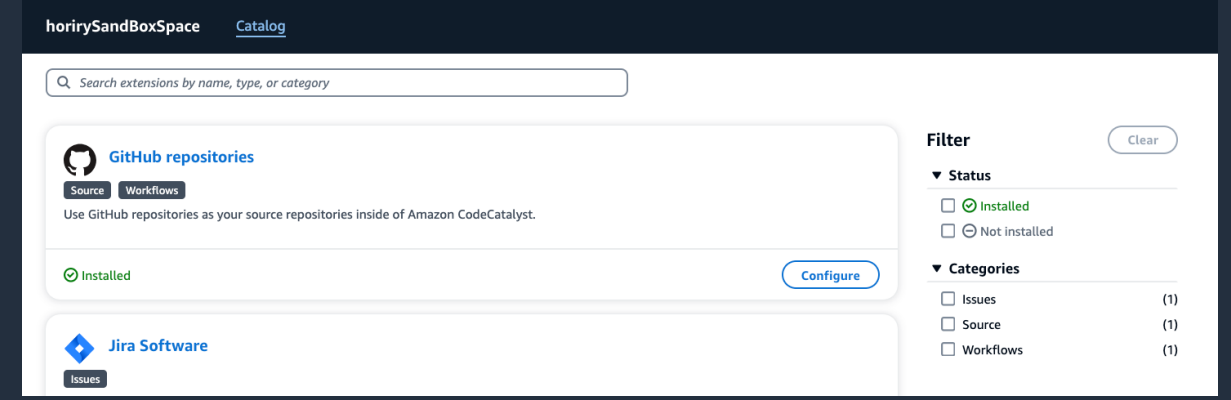

※ Space Administrator Role もしくは Power User Role が必要

※Extensions の詳細については Black Belt Amazon CodeCatalyst シリーズ Extensions 編参照

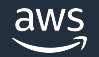

## **Project 作成⽅法**③ **– 空の Project から始める**

- •自身の開発プロジェクトに沿った Project を0から構築したい場合に使用
- 何も構築されていない Project をスクラッチ作成
- この方法を用いる場合は、Blueprint により作成された Project の内容を参考に しながら構築することを推奨

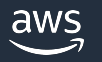

# **CodeCatalyst blueprint を⽤いた Project** の作成手順

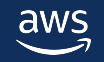

## **CodeCatalyst blueprint を用いたプロジェクト作成手順 (1/5)**

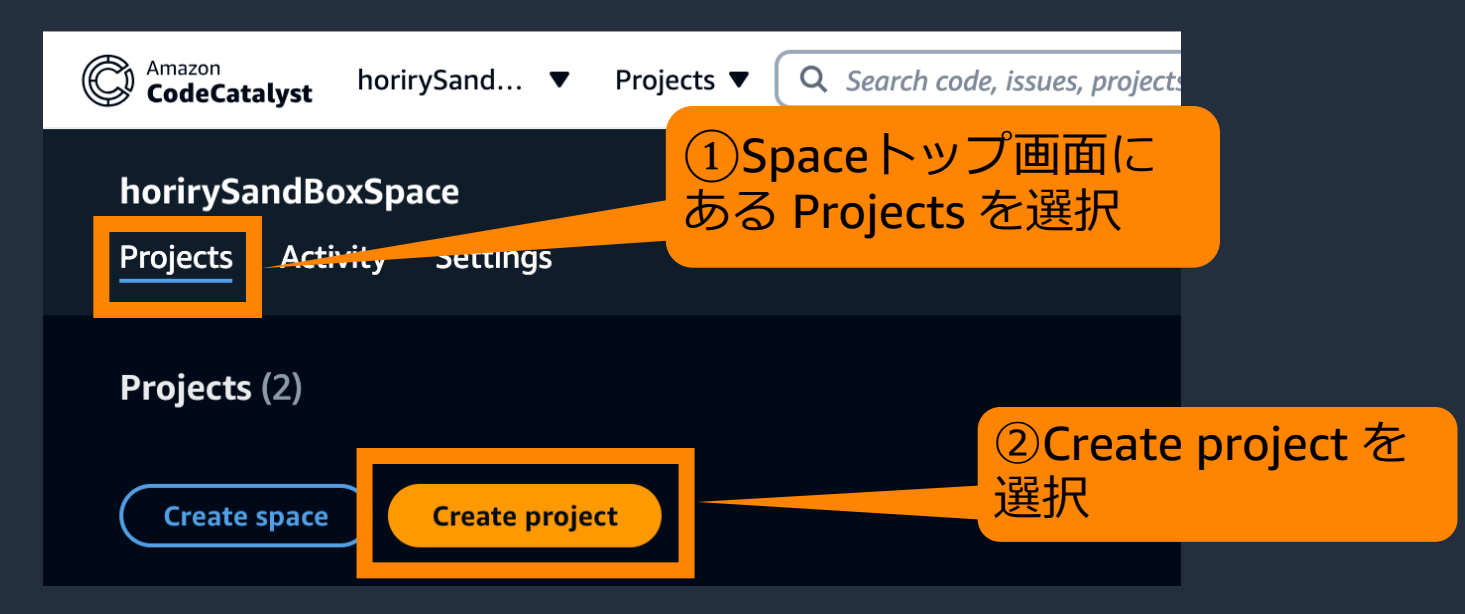

③Start with a blueprint を選択

※ Space Administrator Role もしくは Power User Role が必要

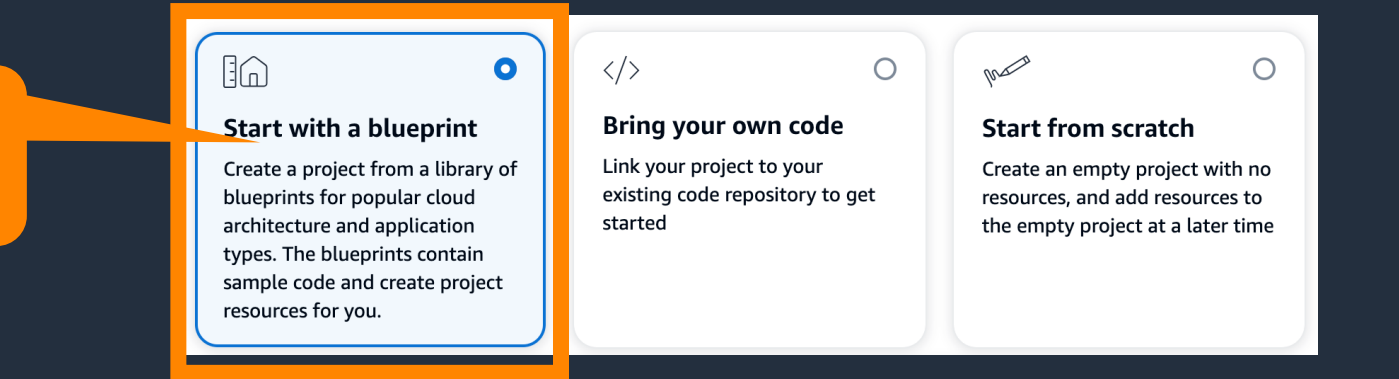

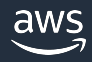

## **CodeCatalyst blueprint を⽤いたプロジェクト作成⼿順 (2/5)**

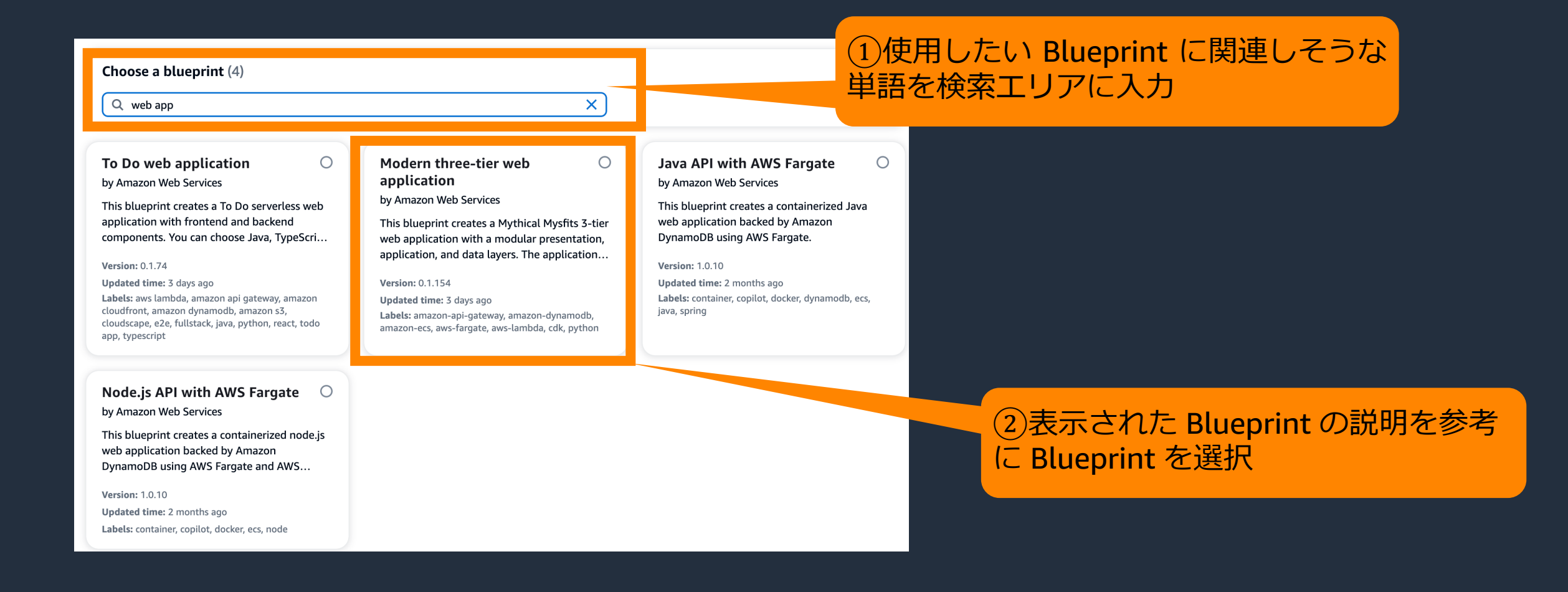

## **CodeCatalyst blueprint を⽤いたプロジェクト作成⼿順 (3/5)**

#### Modern three-tier web application >

#### **About this blueprint**

This Blueprint generates code in Python for the application layer and Vue front-end framework to build and deploy a well-architected 3-tier modern web application. This blueprint was inspired by the Mythical Mysfits website. Mythical Mysfits have been used in several public AWS workshops and Game Days. These workshops and game days seek to educate and demonstrate to our customers what is possible on AWS; through this Blueprint we seek to do the same.

#### **MYTHICAL** *<b>OWYSERTS*

#### **Architecture overview**

- This blueprint provisions a three-tier web application architecture. The resulting project creates the following AWS resources:
	- AWS Lambda function or an Amazon Elastic Container Service (Amazon ECS) Fargate cluster and service.
	- HTTP API Gateway (ECS Option) • Amplify Hosting App or S3 Bucket + **Cloudfront Distribution**
	- Amazon DynamoDB database

The project's deployment status can be viewed in the project's workflow. For the Lambda compute type, it might take up to 15 minutes to deploy.

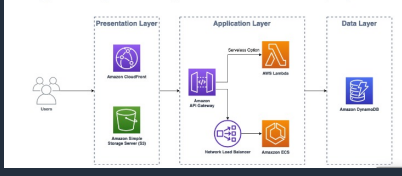

①選択した Blueprint の概 要や、Blueprint によりデプ ロイされるサービス のAWS アーキテクチャが表示され るので確認

#### **Connections and permissions**

This blueprint requires a custom development role. To create one, click "Add an existing IAM role" from the add IAM role options. The IAM role needs to contain the CodeCatalyst trust policy, as well as the following permissions:

"Version": "2012-10-17". "Statement": [

> "Effect": "Allow". "Action": [ "cloudformation:\*", "ecr:\*". "ssm:\*" "s3:\*". "amplify:\*". "codeguru-reviewer:\*" "iam:Get\*". "iam:PassRole". "iam:CreateRole", "iam:DeleteRole". "iam:TagRole", "iam:UpdateRole". "iam:AttachRolePolicy" "iam:DetachRolePolicy", "iam:PutRolePolicy". "iam:CreatePolicy". "iam:CreateServiceLinkedRole", "iam:DeletePolicy". "iam:CreatePolicyVersion", "iam:DeletePolicyVersion", "iam:PutRolePermissionsBoundary". "iam:DeleteRolePermissionsBoundary". "sts:AssumeRole". "sts:GetCallerIdentity"

"Resource": "\*"

### ②AWS アカウントに接続する 際に必要な、 IAM ロールの権限 や信頼ポリシーの情報も確認

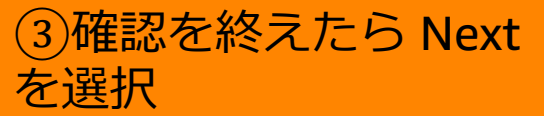

**Next** 

**Cancel** 

## **CodeCatalyst blueprint を⽤いたプロジェクト作成⼿順 (4/5)**

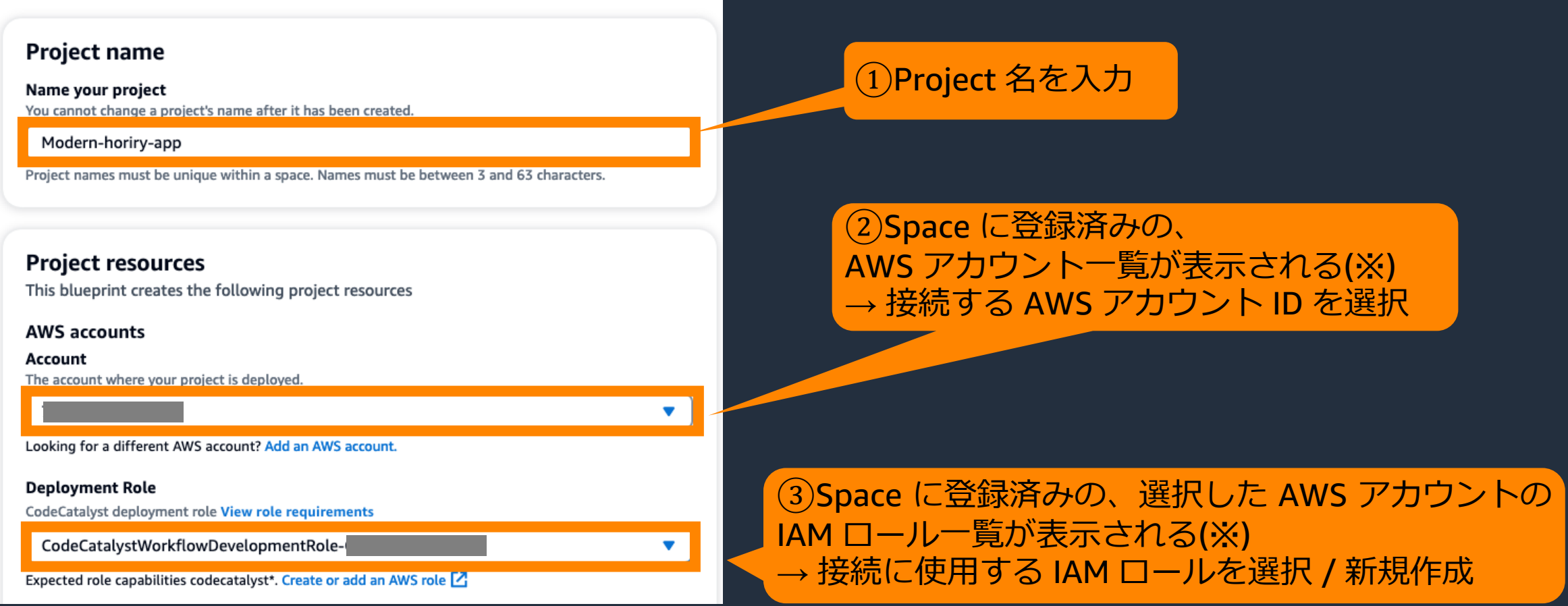

※ Space への AWS アカウントと IAM ロールの連携については Black Belt Amazon CodeCatalyst シリーズ Space 編参照

aws

## **CodeCatalyst blueprint を用いたプロジェクト作成手順 (5/5)**

#### **Compute platform** ①各設定項⽬を⼊⼒していく **Compute Platform** (表示される設定項目は選択した Lambda  $\bullet$ Blueprint により異なる) **ECS Fargate Frontend Hosting Option** Services used to host frontend **Amplify Hosting**  $\bullet$ CloudFront + S3 (2)すべての入力を終えたら、 **Deployment Region** Create project を選択 **Enter the Deployment Region** us-west-2 **Application name** Please add a name for your application **Cancel Create project Back** mysfitsv412p

## **CodeCatalyst blueprint を⽤いたプロジェクト確認⼿順 (1/2)**

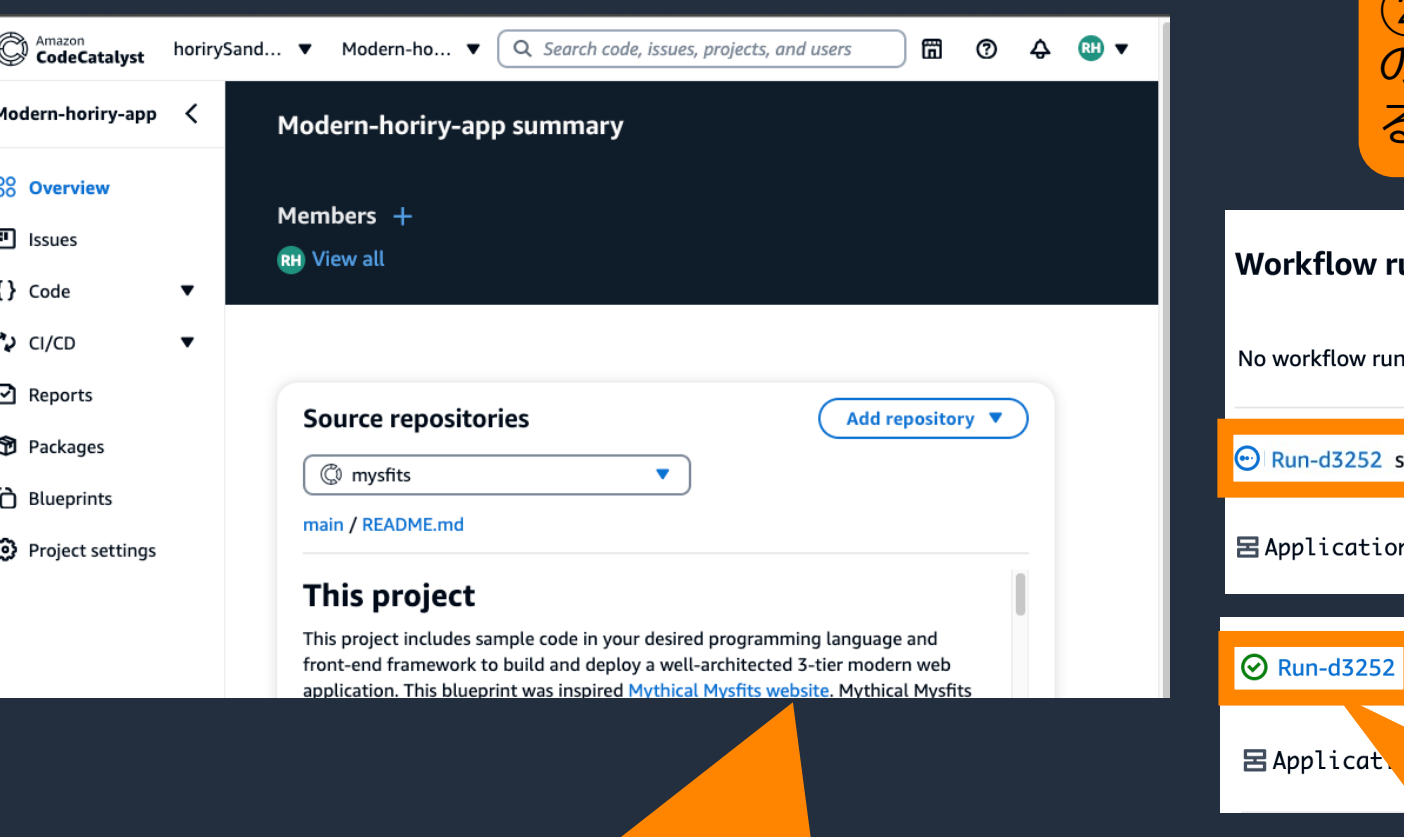

①しばらくすると Project の作成

が完了し、Project の概要画⾯が

表示される

### ②Project 作成が完了すると、デプロイ のための Workflow が⾃動で実⾏され る(数分待つと完了する)

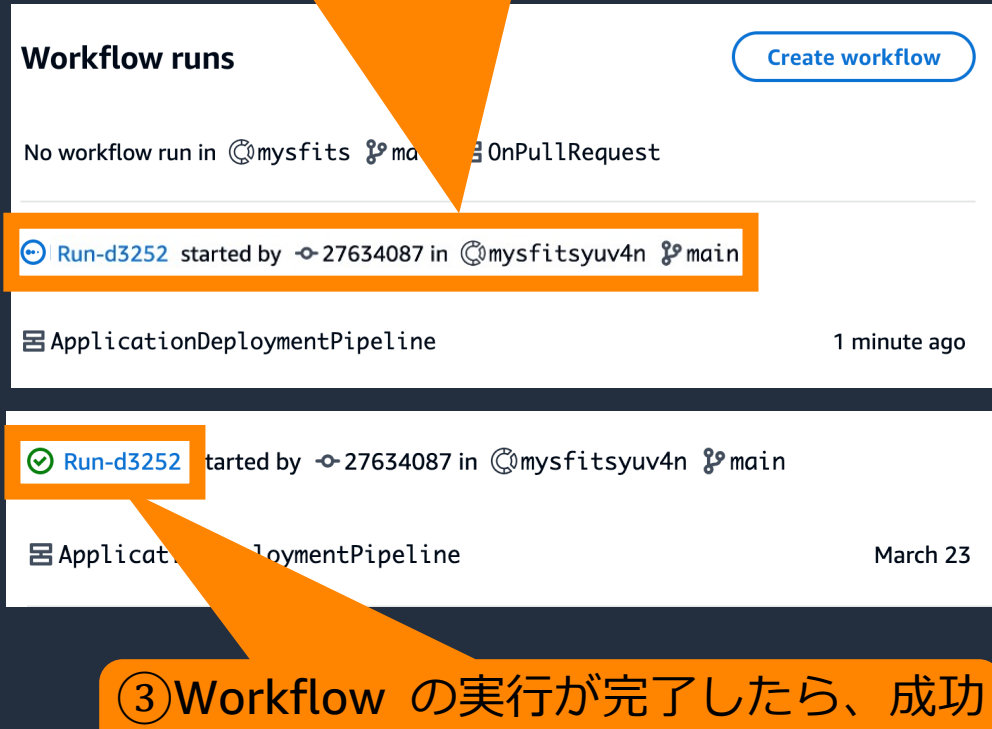

した Run のリンクを選択する

aws

## **CodeCatalyst blueprint を⽤いたプロジェクト確認⼿順 (2/2)**

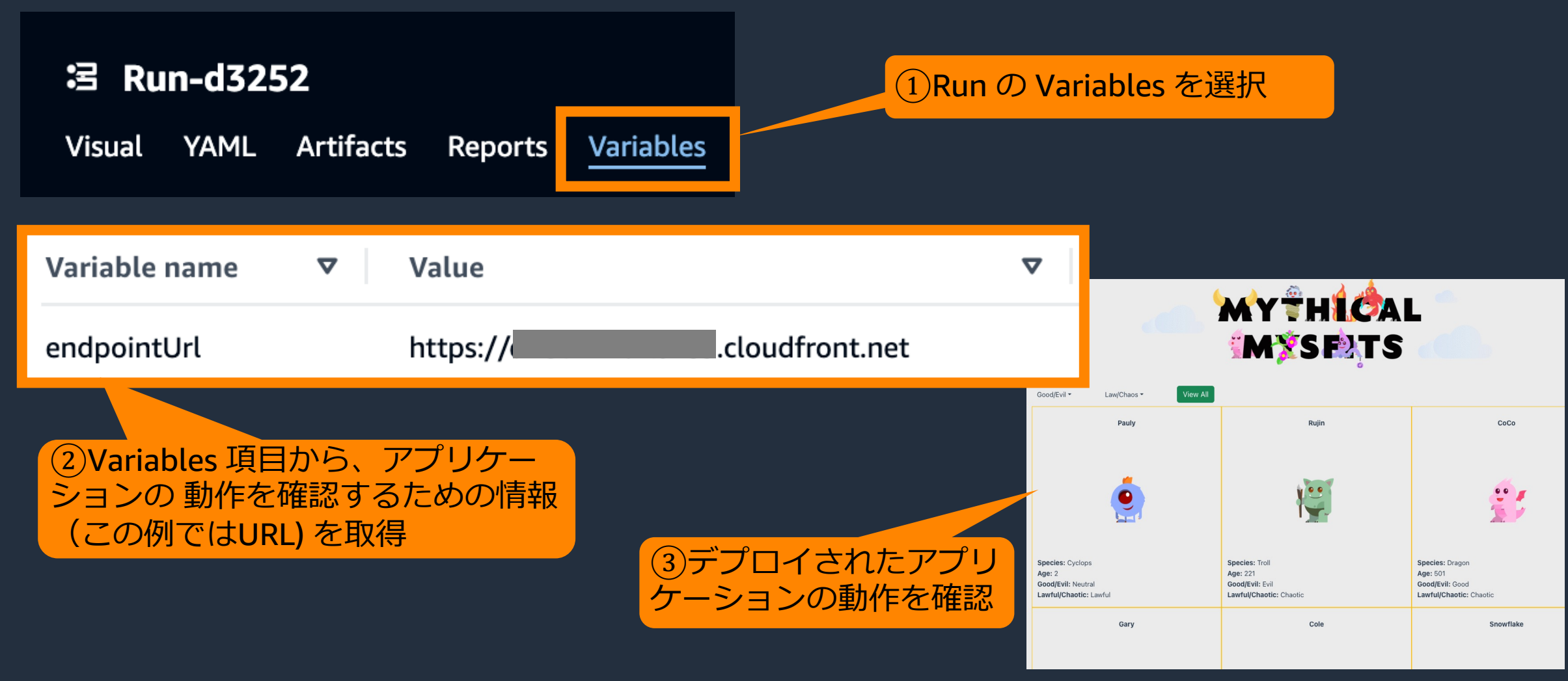

# **Project member** の管理

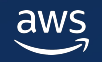

## **Project member について**

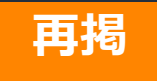

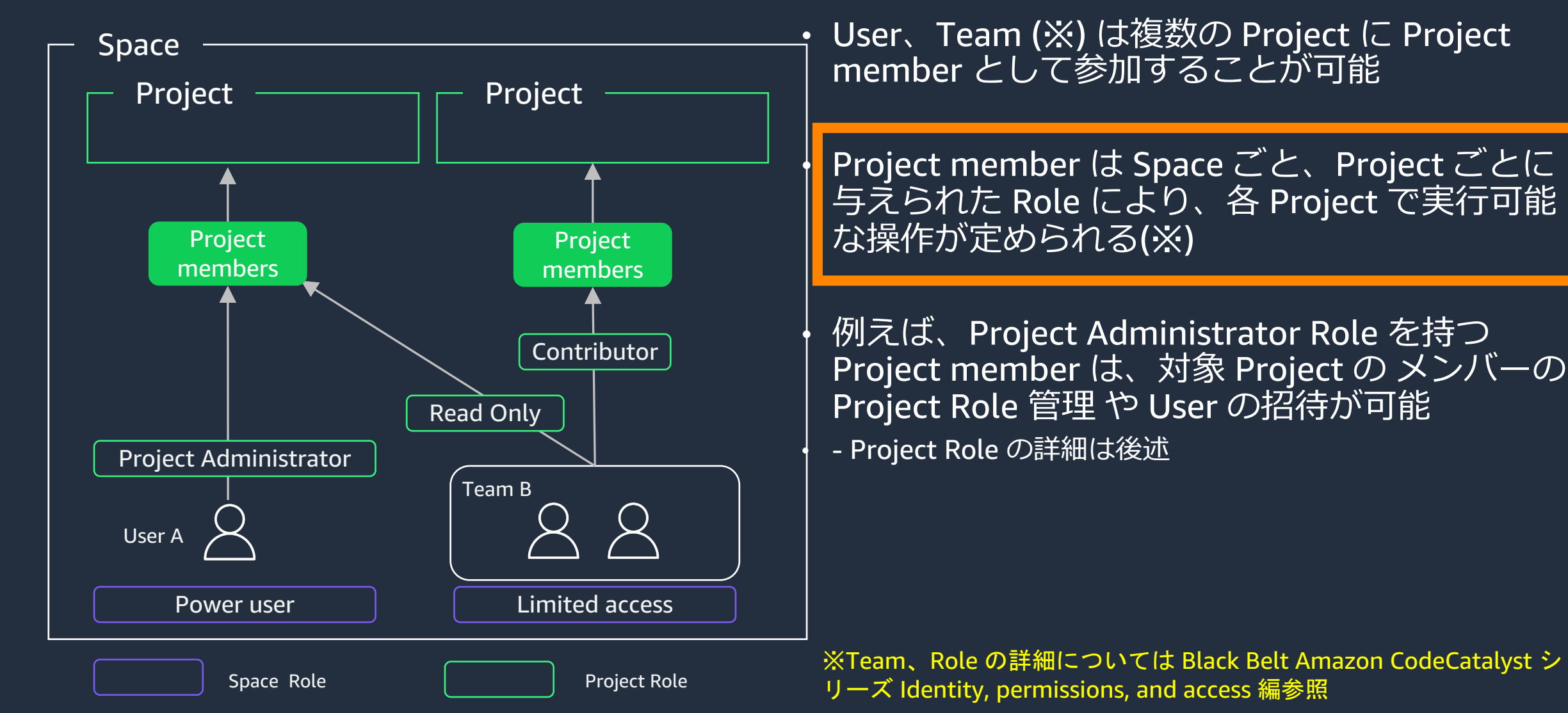

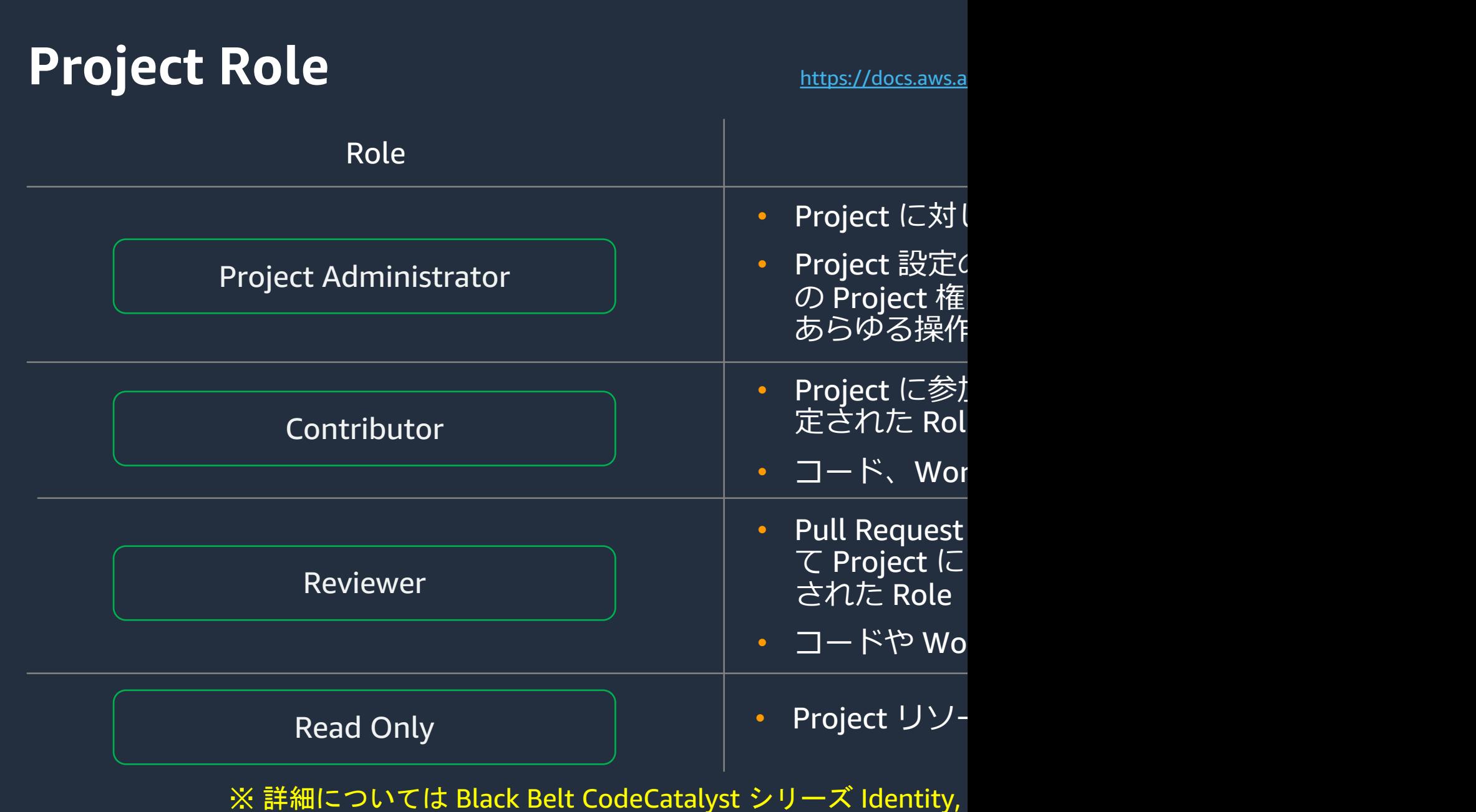

## **Project member 招待の⼿順 (1/2)** 〜**Space 外部のメンバー招待**〜

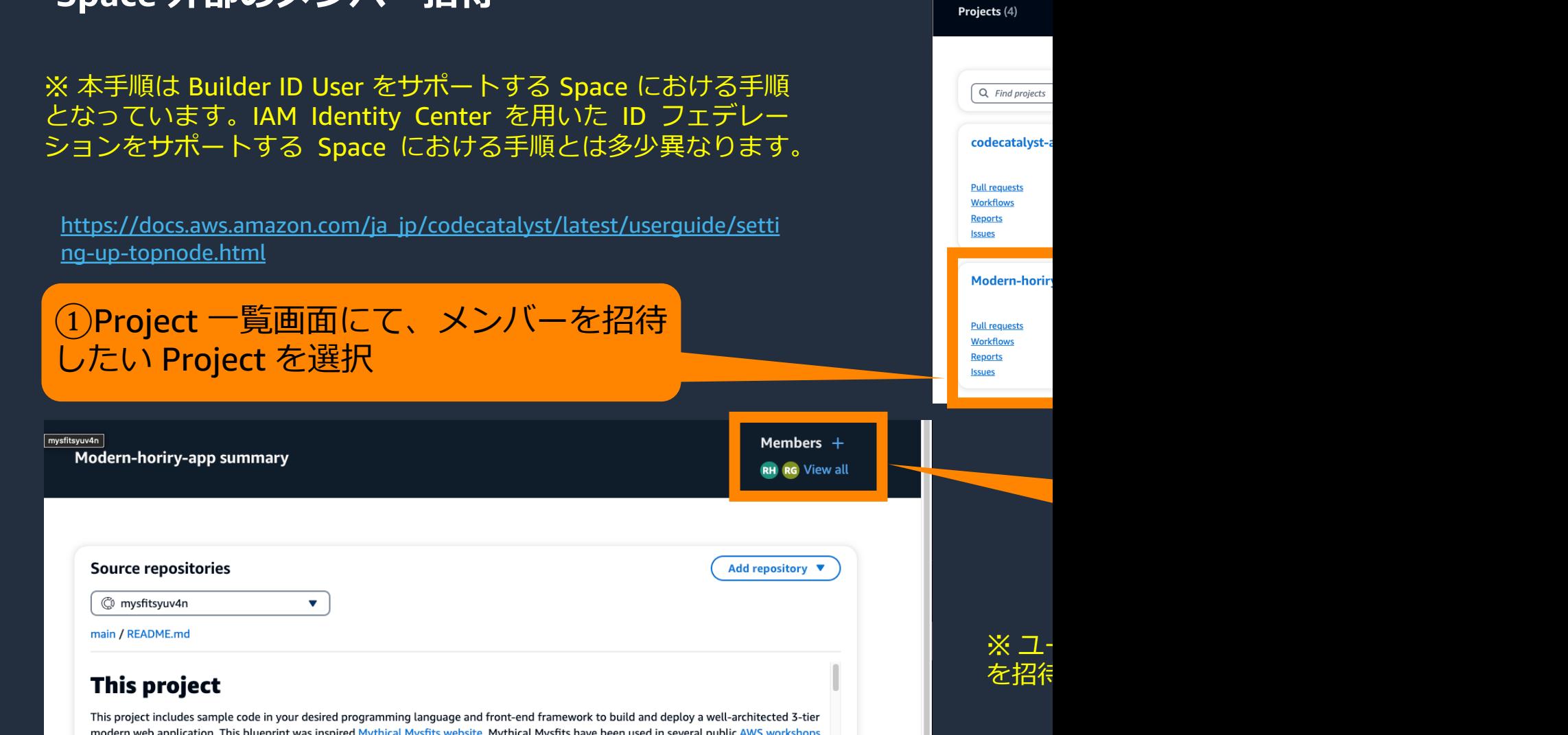

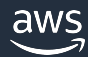

## **Project member 招待の⼿順 (2/2)** 〜**Space 外部のメンバー招待**〜

①「Send an invitation~」下にある入力 欄に、招待したいメンバーの Email アド レスを入力

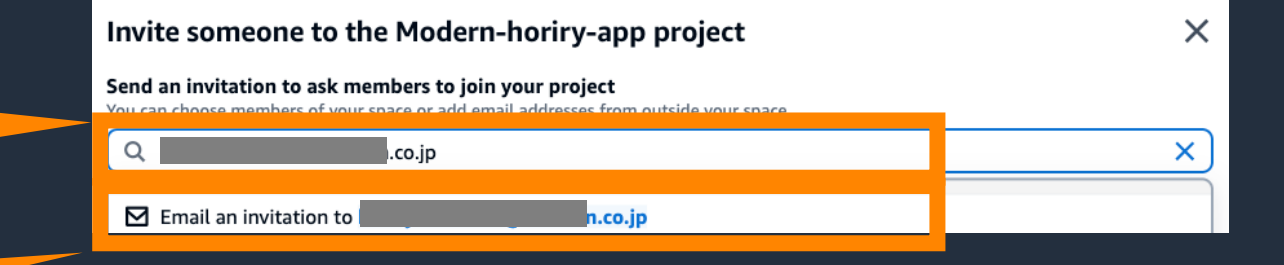

②「Email an invitation to 〜」とメッセ ージが出てくるので、選択

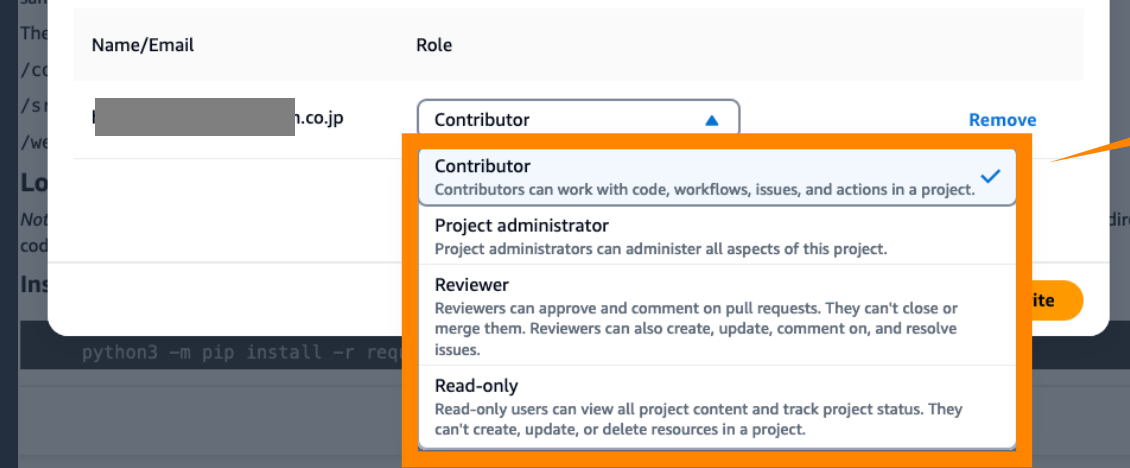

### ③招待するメンバーの Role を選択

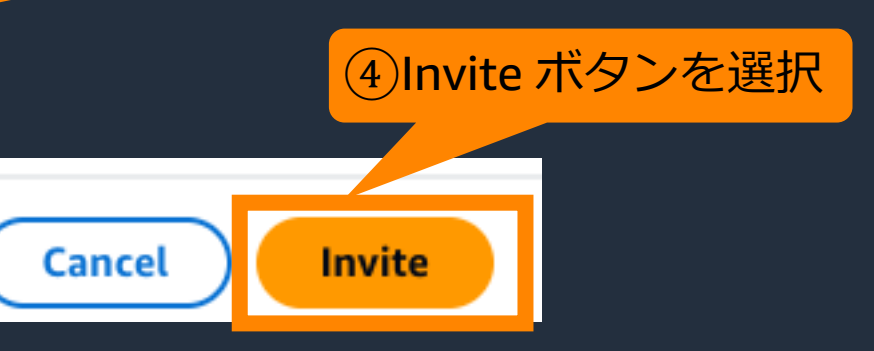

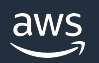

## **Project member 招待の受け⼊れ⼿順 (1/3)** 〜**Space 外部のメンバー招待**〜

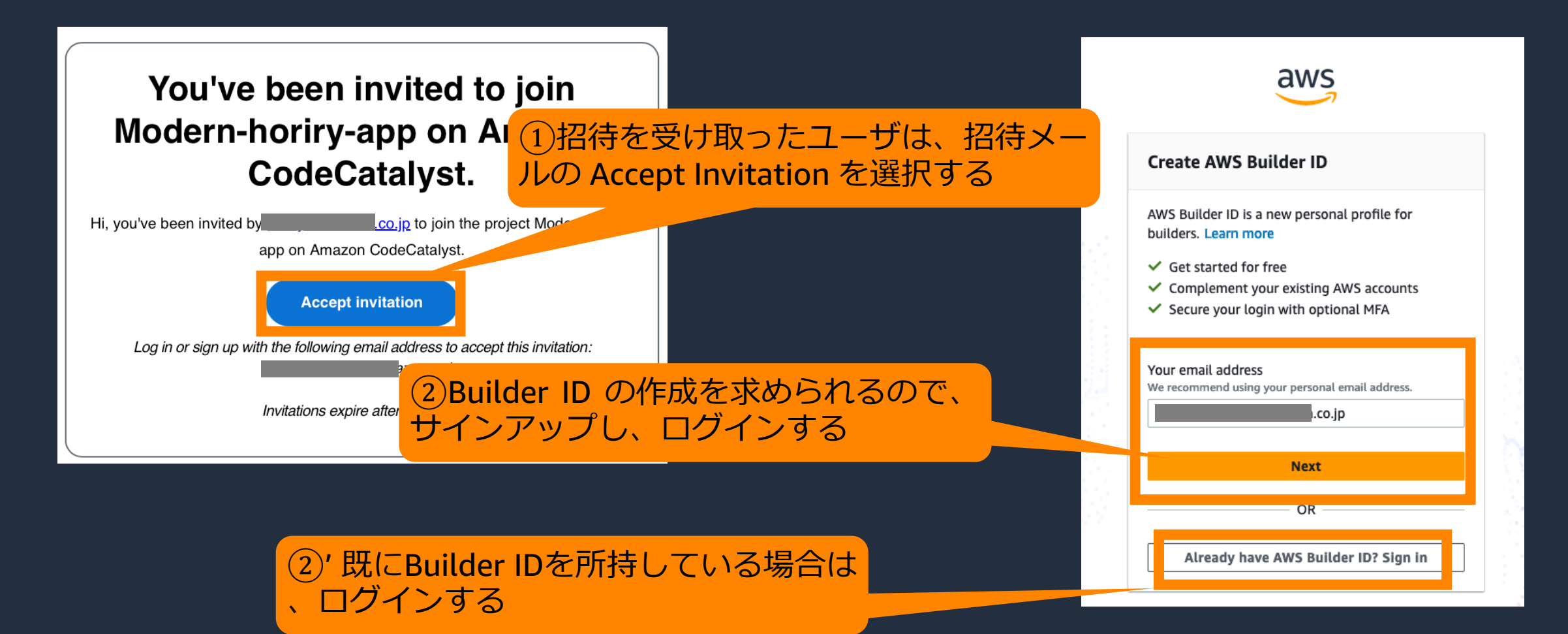

## **Project member 招待の受け⼊れ⼿順 (2/3)** 〜**Space 外部のメンバー招待**〜

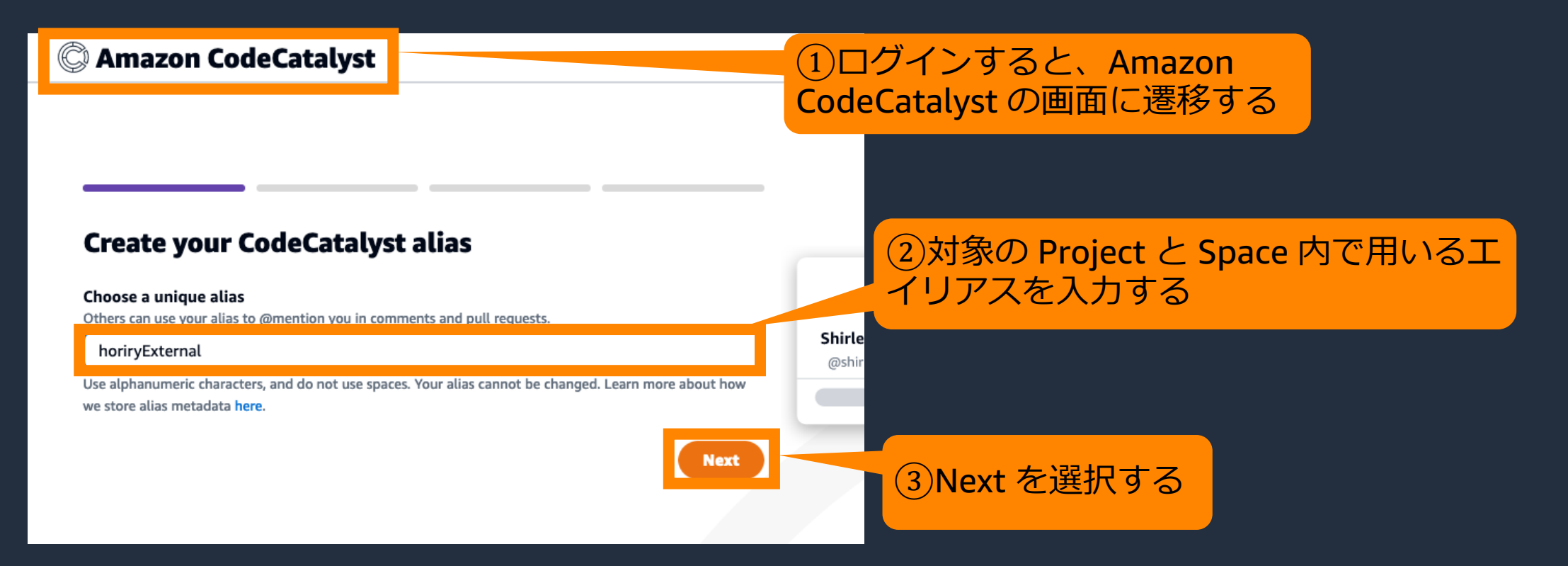

## **Project member 招待の受け⼊れ⼿順 (3/3)** 〜**Space 外部のメンバー招待**〜

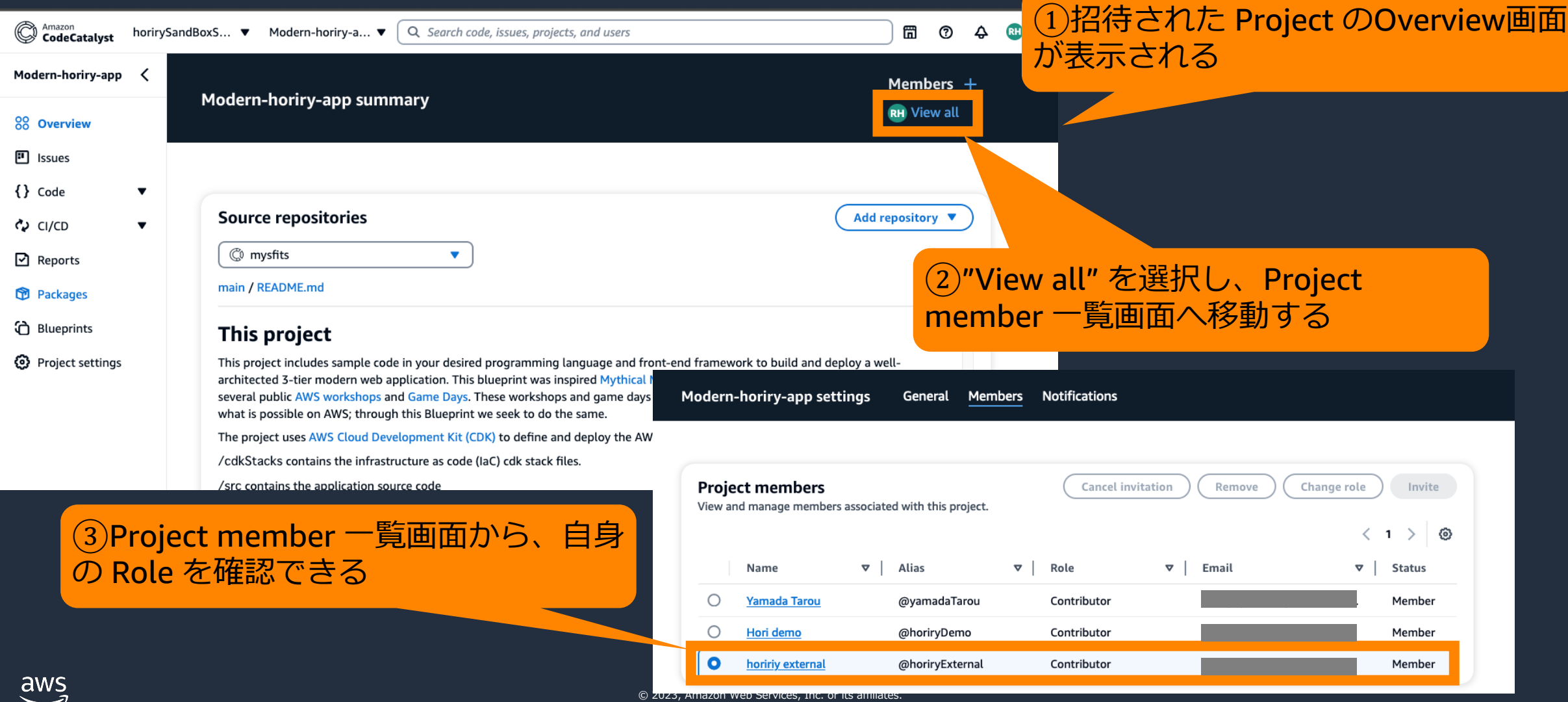

# **Custom blueprint 詳細**

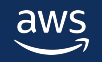

## **Custom blueprint について**

- ユーザにより独⾃に定義された Blueprint
- チームのベストプラクティスを定義して推進 することを支援
- アプリケーションコード、ワークフローなど、 さまざまな側⾯を定[義可能](https://docs.aws.amazon.com/codecatalyst/latest/userguide/custom-blueprints.html)
- Custom blueprint を更新した場合、Pull request として既存の Project に変更を伝播可 能

最新のベストプラクティスの反映が容易

- Space 内のメンバーに共有される (詳細後述)
- 利⽤するには Enterprise Tier が必要

aws

## **Custom blueprint 概念図**

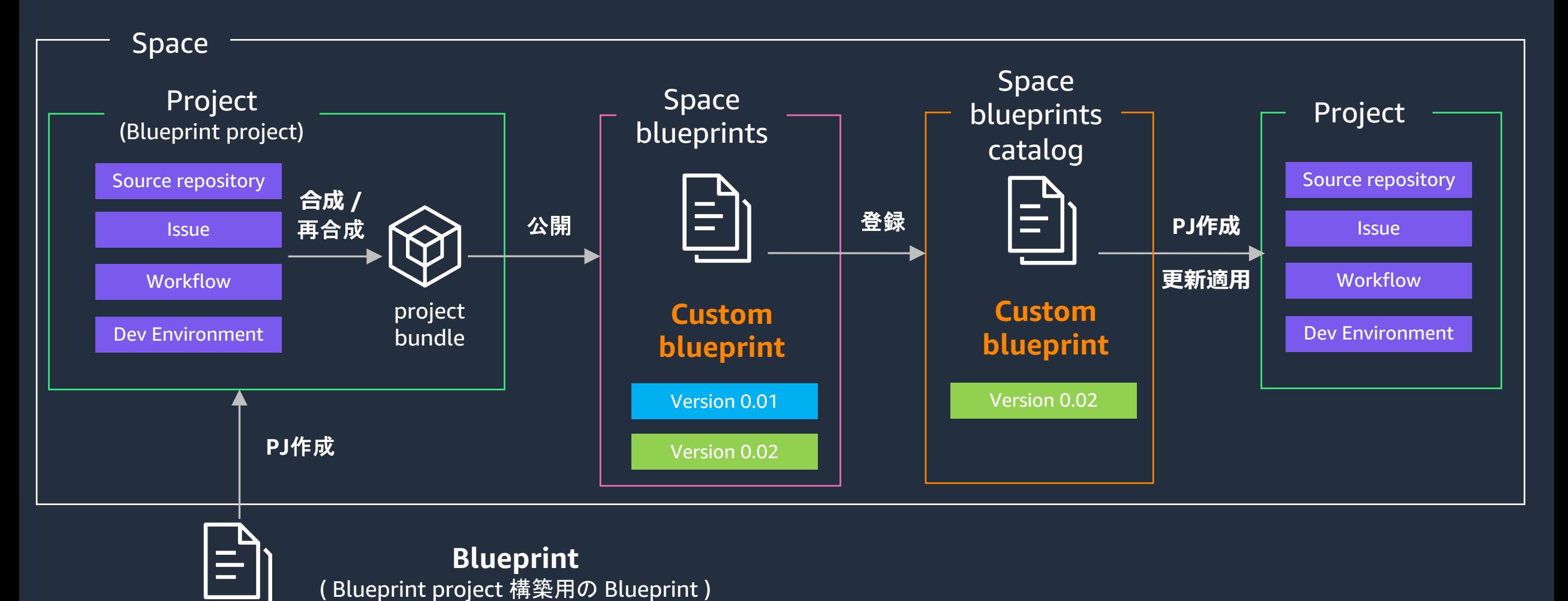

※ Blueprint project の作成、 Custom blueprint の公開には、 対象のSpace の Space Administrator Role、 Power User Role が必要

# **Custom blueprint 関連⽤語説明 (1/2)**

- **Blueprint project** 
	- Custom blueprint を開発し、Space へ公開するための Pr
- § Space blueprints
	- Blueprint project によって Space へ公開された Custom b
	- Space blueprints catalog(後述) [へ登録することで、](https://docs.aws.amazon.com/codecatalyst/latest/userguide/custom-bp-concepts.html) Spac の blueprint を利用可能になる
	- Custom blueprint はバージョン管理される
- § Space blueprints catalog
	- Space 内のメンバーが Project に利用可能な Custom blue
	- Space blueprints にある Custom blueprint のうち、登録 のみが利用可能な状態となる

# **Custom blueprint 関連⽤語説明 (2/2)**

- § 合成 / 再合成
	- Project のソース コード、構成、リソースを表す project るプロセス
- § project bundle
	- Project 内のソース [コード、構成、リソースを表したも](https://docs.aws.amazon.com/codecatalyst/latest/userguide/custom-bp-concepts.html)[の](https://github.com/projen/projen)
	- Blueprint を Project に用いる際は、この project bundle
- § projen
	- Custom blueprint の合成、再合成、公開等を実現するた
		- プロジェクトをコードで定義、管理することを実現
		- AWS CDK の作成者 Elad Ben-Israel らが中心に開発

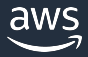

# **Custom blueprint 作成/利⽤⼿順 概要**

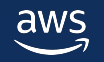

# **Custom blueprint 作成/利⽤⼿順 概要 (1/6)**

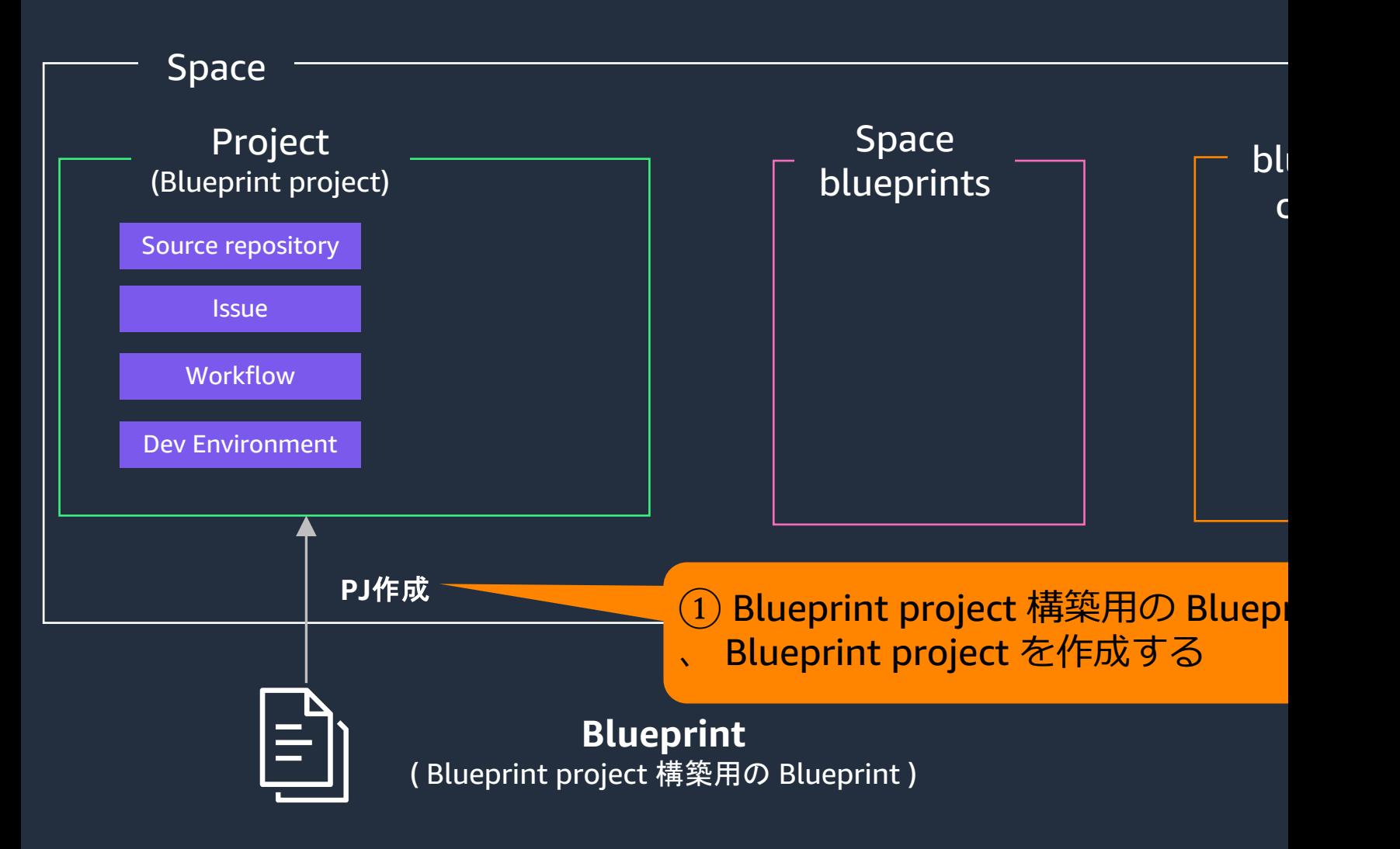

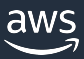

# **Custom blueprint 作成/利⽤⼿順 概要 (2/6)**

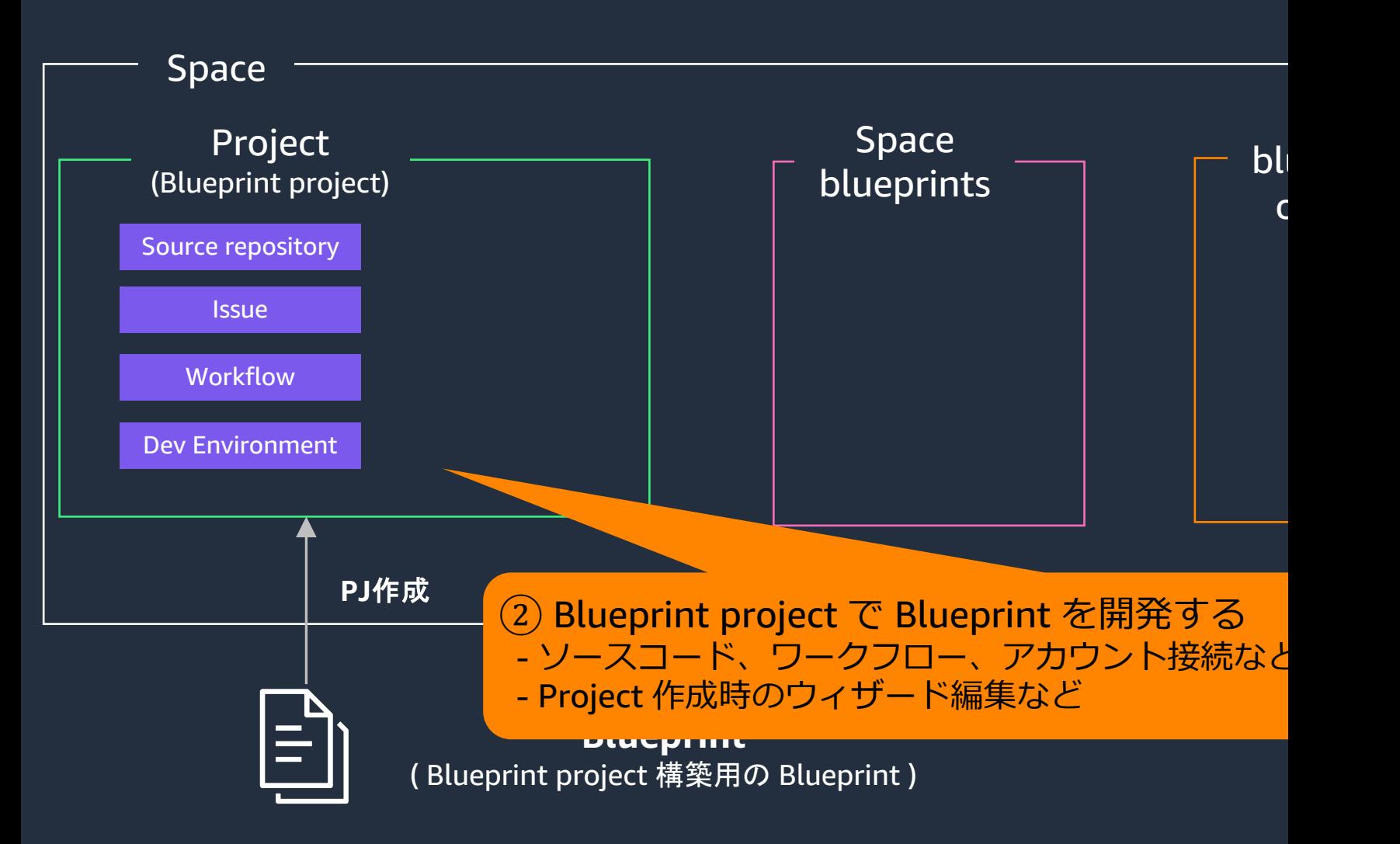

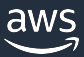

# **Custom blueprint 作成/利⽤⼿順 概要 (3/6)**

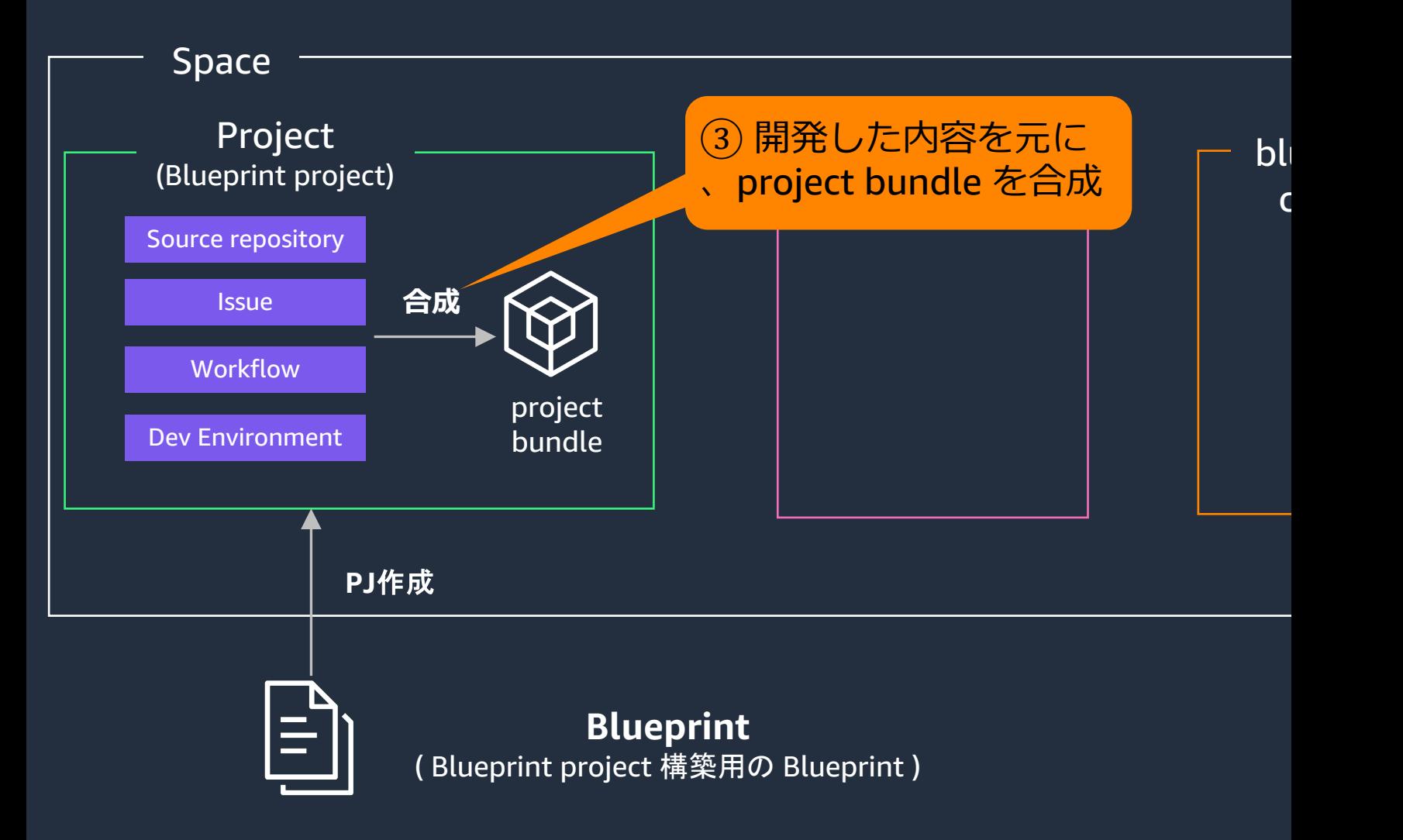

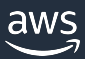

# **Custom blueprint 作成/利⽤⼿順 概要 (4/6)**

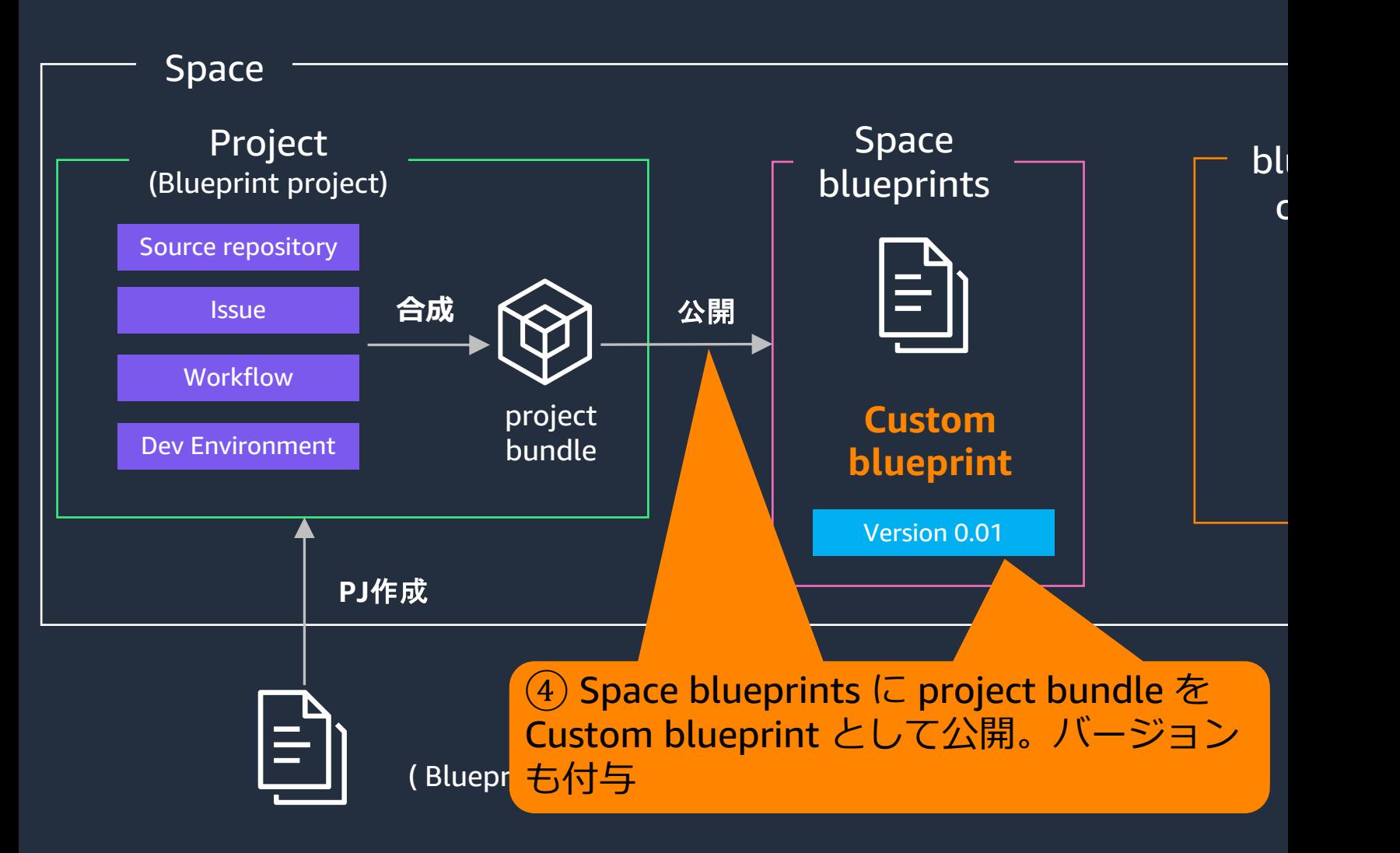

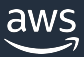

# **Custom blueprint 作成/利⽤⼿順 概要 (5/6)**

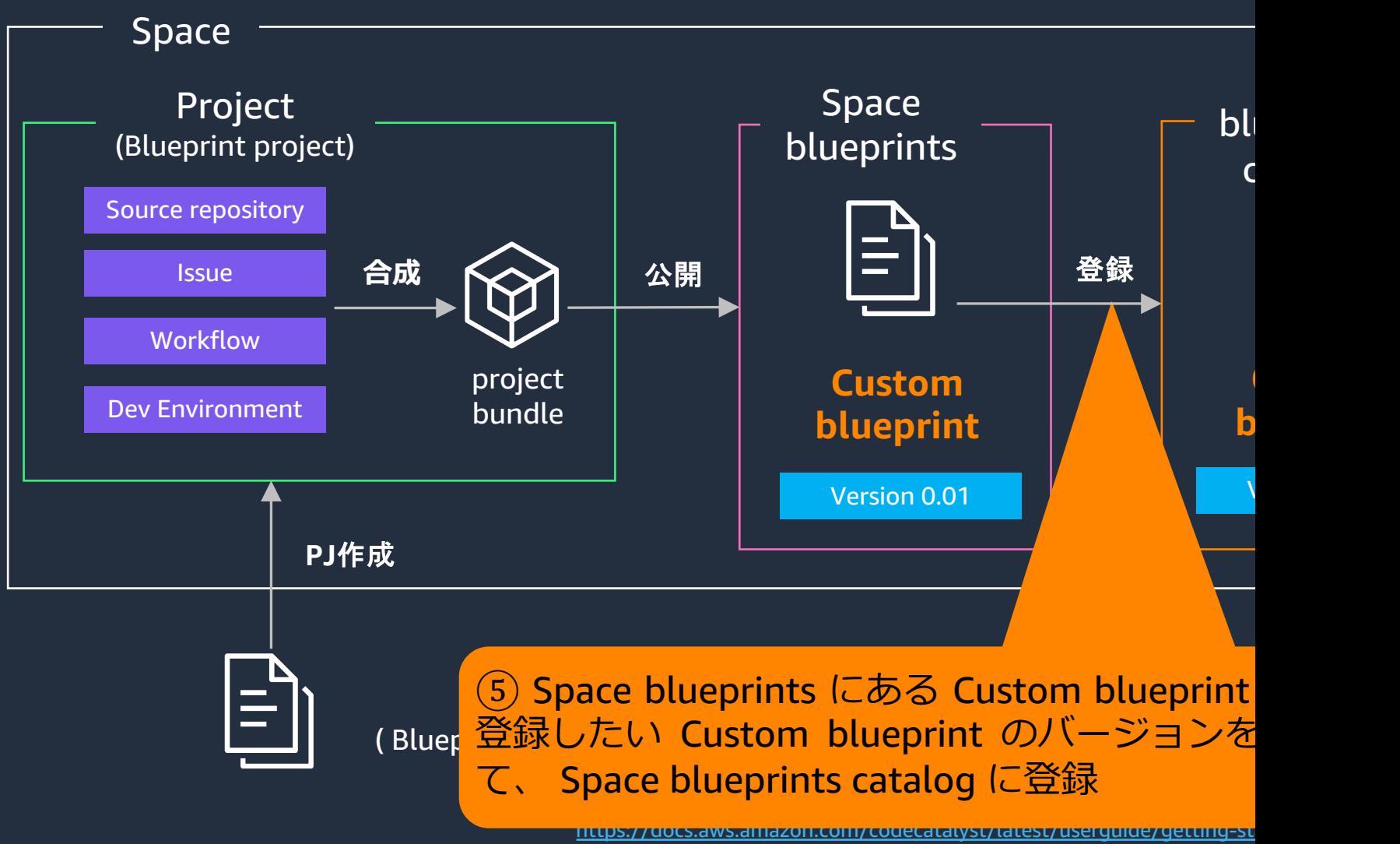

# **Custom blueprint 作成/利⽤⼿順 概要 (6/6)**

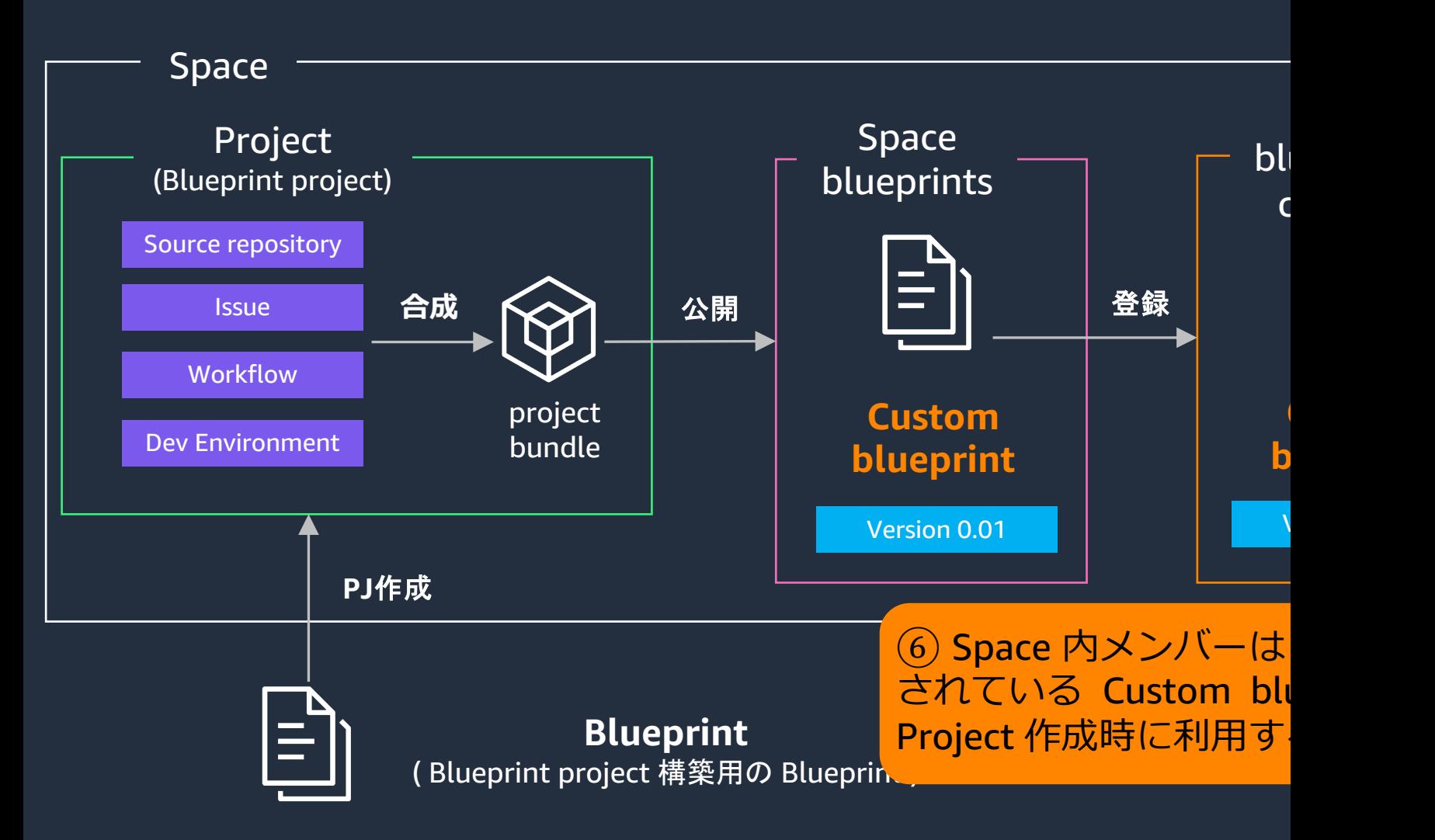

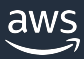

# **Custom blueprint 作成/利用手順**

Space Project Space (Blueprint projechtow would you like to start? catalog  $\bullet$  $\langle \rangle$  Bring your Source repository  $\left|\frac{1}{\ln n}\right|$  Start with a blueprint Project 作成時の画 Link your project to y Create a project from a library of blueprints for on types. started. bluepirnt を、 "Spacedee" popular cloud architecture and application types.<br>The blueprints contain sample code and create **Issue** [選択可能になる](https://docs.aws.amazon.com/codecatalyst/latest/userguide/getting-started-bp.html) project resources for you. **Workflow Custom** project **Custom Space blueprints** Dev Environment a buchung Choose a blueprint (1) Version 0.01 Q Search blueprints by name, label, or author. **PJ**作成  $\bigcirc$ react-app-blueprint This blueprint creates an empty application. Version: 0.0.2 Updated time: 1 minute ago **Blue**<br>Blue prints and the set of the set of the set of the set of the set of the set of the set of the set of the set of the set of the set of the set of the set of the set of the set of the set of the set of the set of t ( Blueprint project de la Blueprint ) ( Blueprint ) ( Blueprint ) ( Blueprint ) ( Blueprint ) ( Blueprint ) ( B

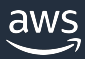

# **Custom blueprint 更新/更新適⽤⼿順 概要**

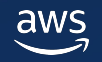

## **Custom blueprint 更新/更新適⽤の⼿順 概要 (1/5)**

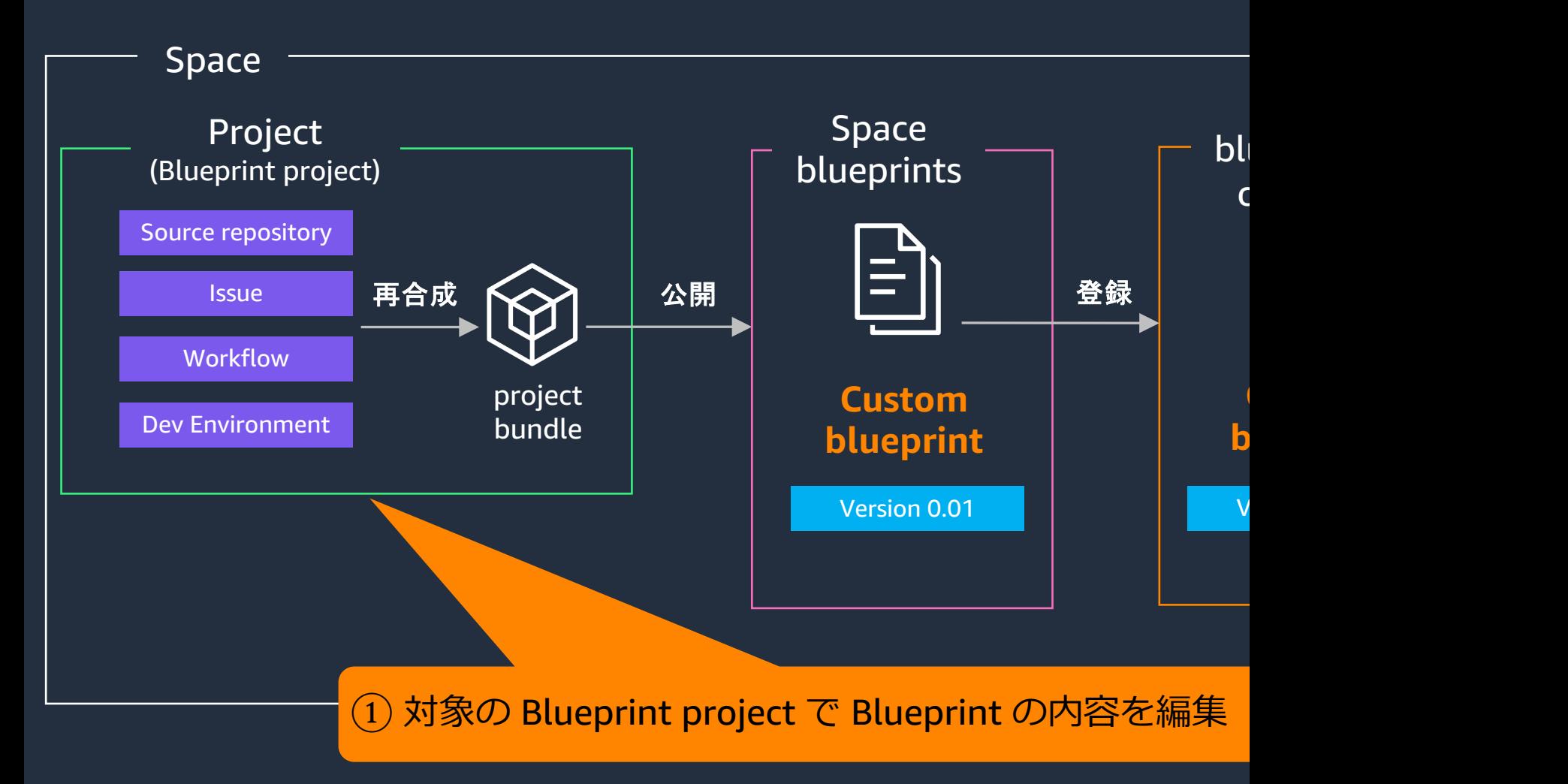

https://docs.aws.amazon.com/codecatalyst/latest/userguide/blueprint-getting

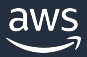

© 2023, Amazon Web Services, Inc. or its affiliates.

## **Custom blueprint 更新/更新適⽤の⼿順 概要 (2/5)**

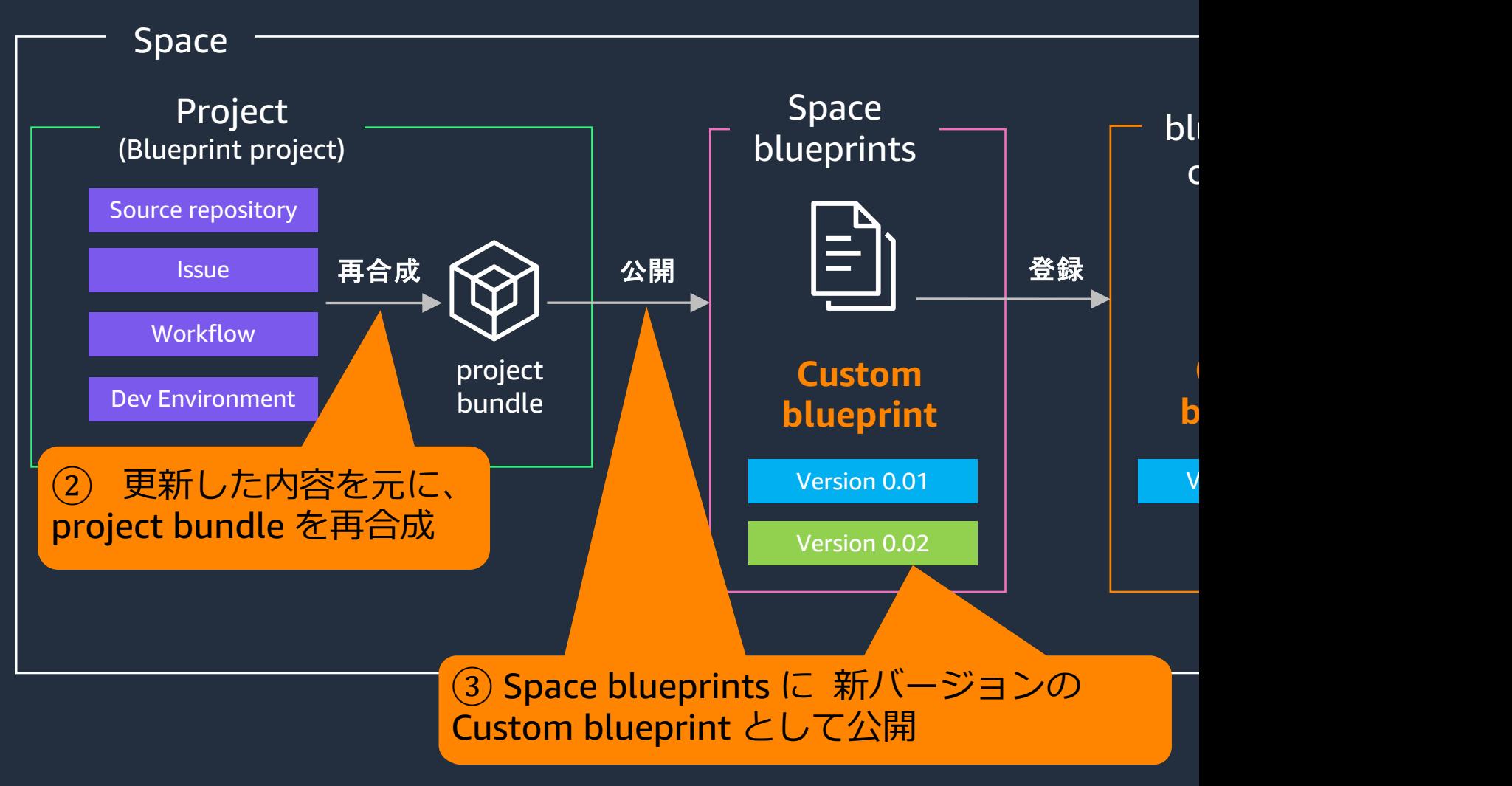

# $\sqrt{\frac{1}{2} \cdot \frac{1}{2} \cdot \$

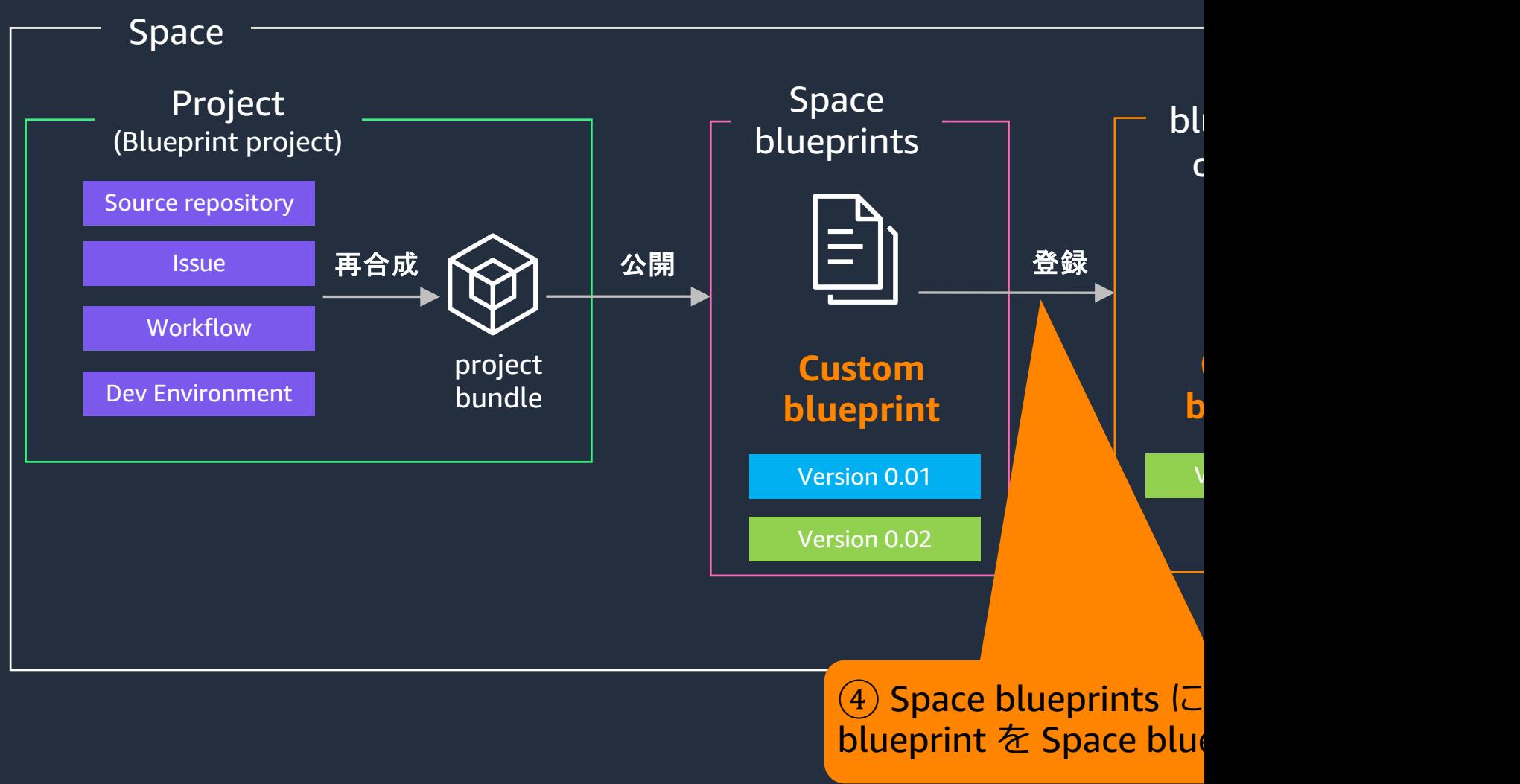

# $\sqrt{L}$  Custom blueprint 更新/更新適用の手順

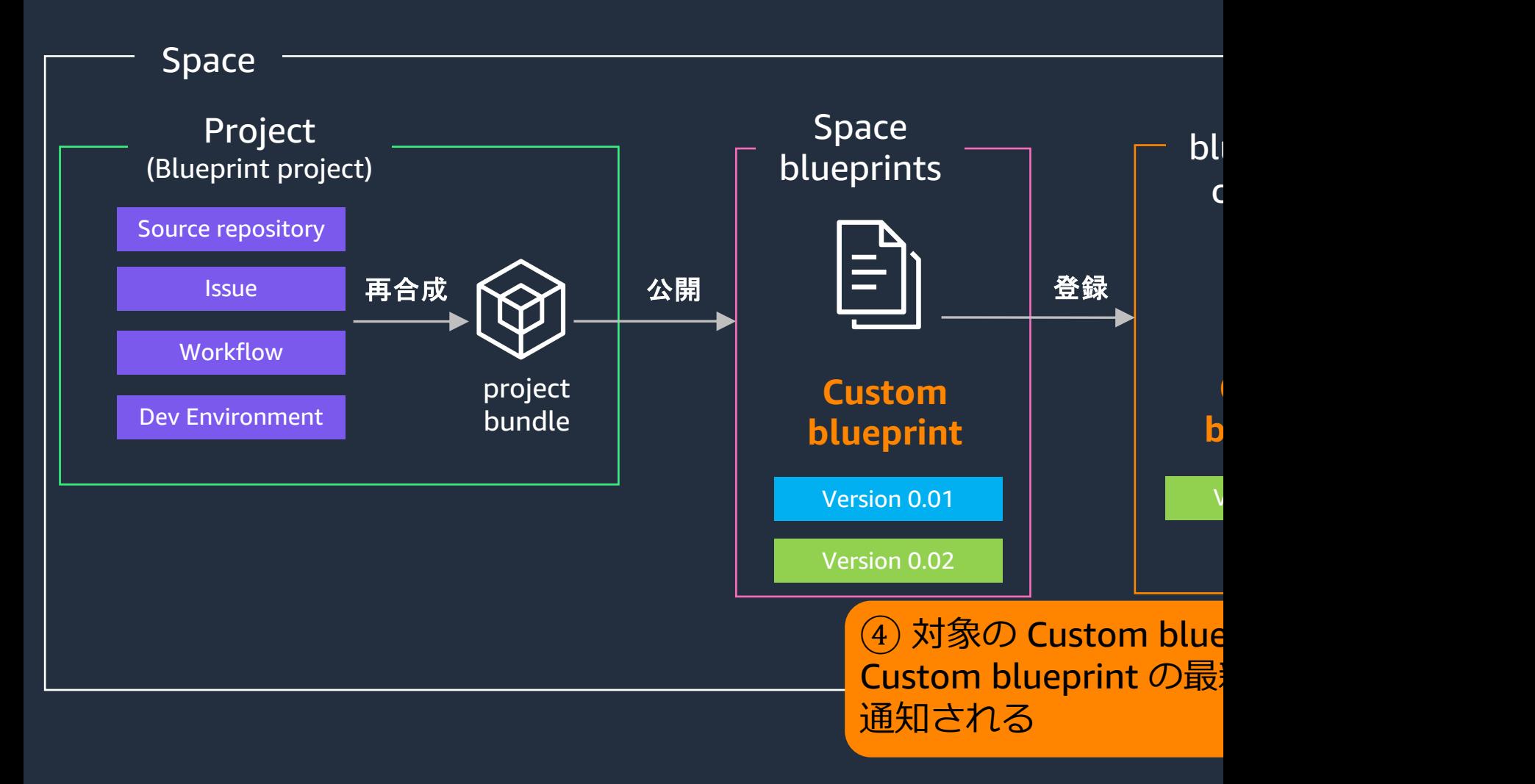

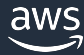

## **Custom blueprint 更新/更新適⽤の⼿順 概要 (5/5)**

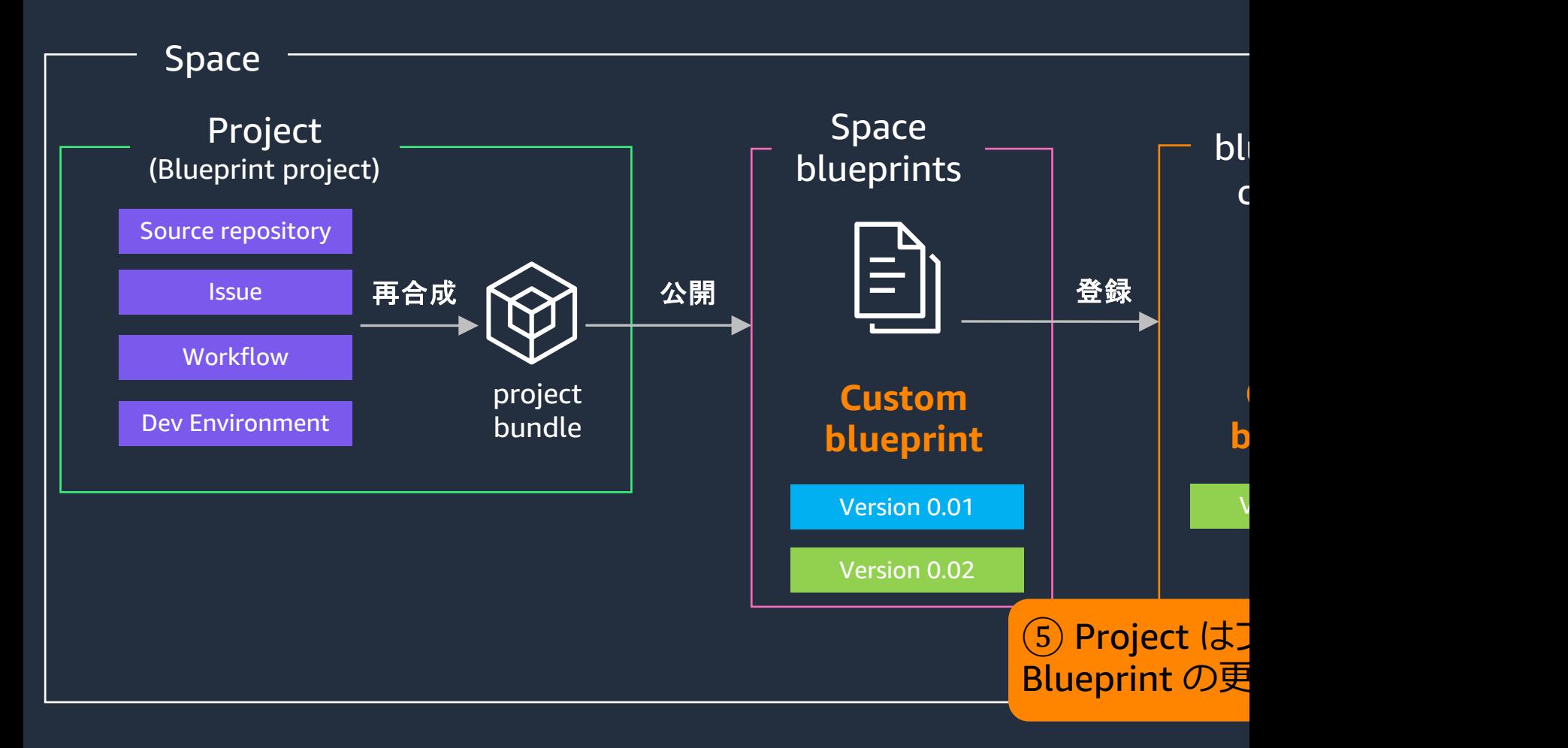

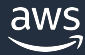

# **Custom blueprint 更新/更新適⽤の⼿順 概要 (**補足**)**

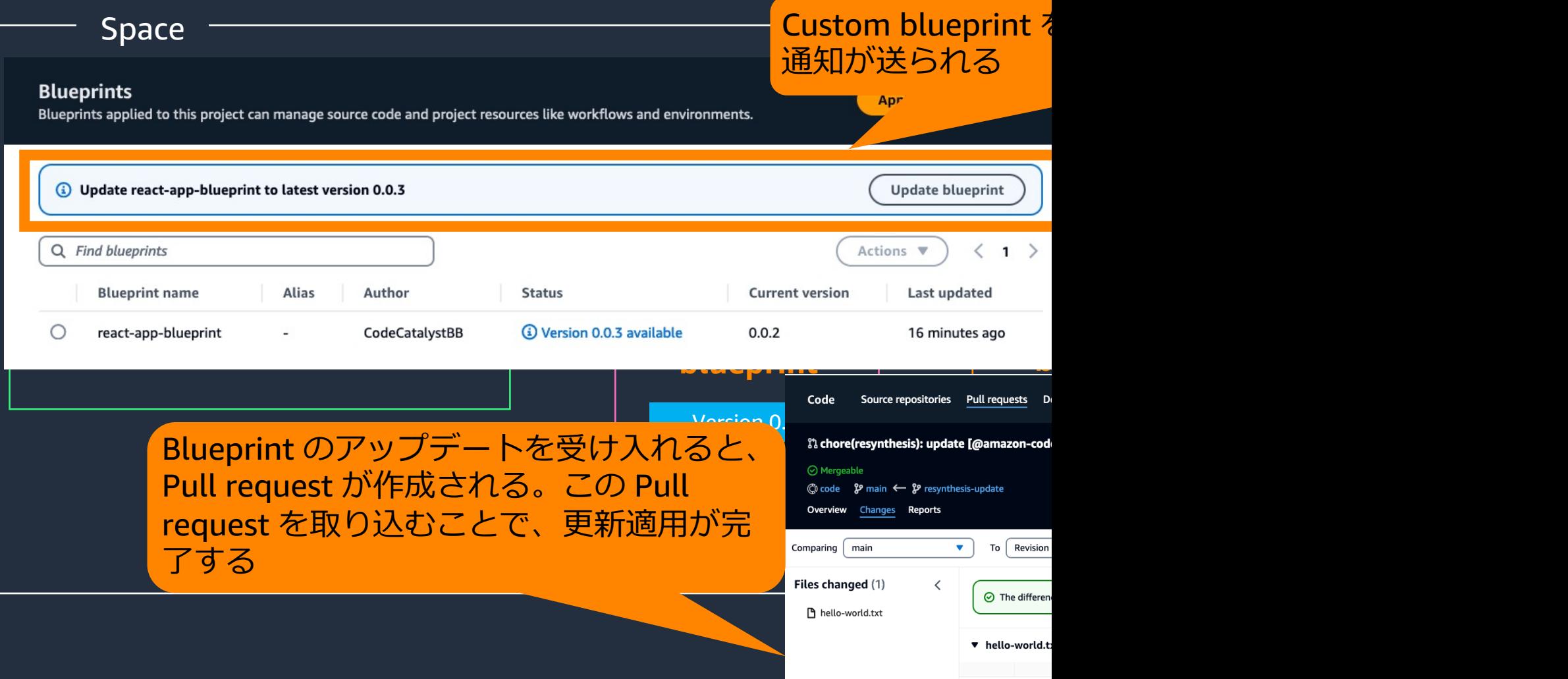

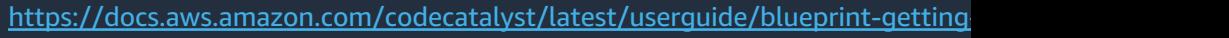

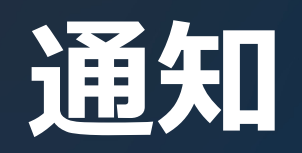

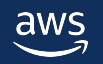

## **Slack Channel への通知**

- •特定のグループで通知をシェアしたい場合に活用
- Project を監視するための通知を Slack Channel に対して 設定可能

- Pull request 作成通知、 Workflow 実行成功の通知など

- 複数 Channel に同時通知可能
- Project の Project settings メニューから設定 - Project Administrator Role または Space Administrator Ro

aws APP 4:35 PM aws Amazon CodeCatalyst | Issue notification | Issue: 5

Ryuji Hori created Issue 5 with title "Test Issue" and status To do

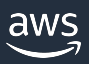

## **Email への通知**

- •自分が受け取りたい通知を、個人単位で設定したい
- Space 内の 各 Project の自分への通知を、個人単位
- · Slack Channel 向けの通知と、通知できる内容が異
- Space の My setting [メニューから設定可能](https://docs.aws.amazon.com/ja_jp/codecatalyst/latest/userguide/notifications-manage.html) -Role に関わらず全ての User が設定可能

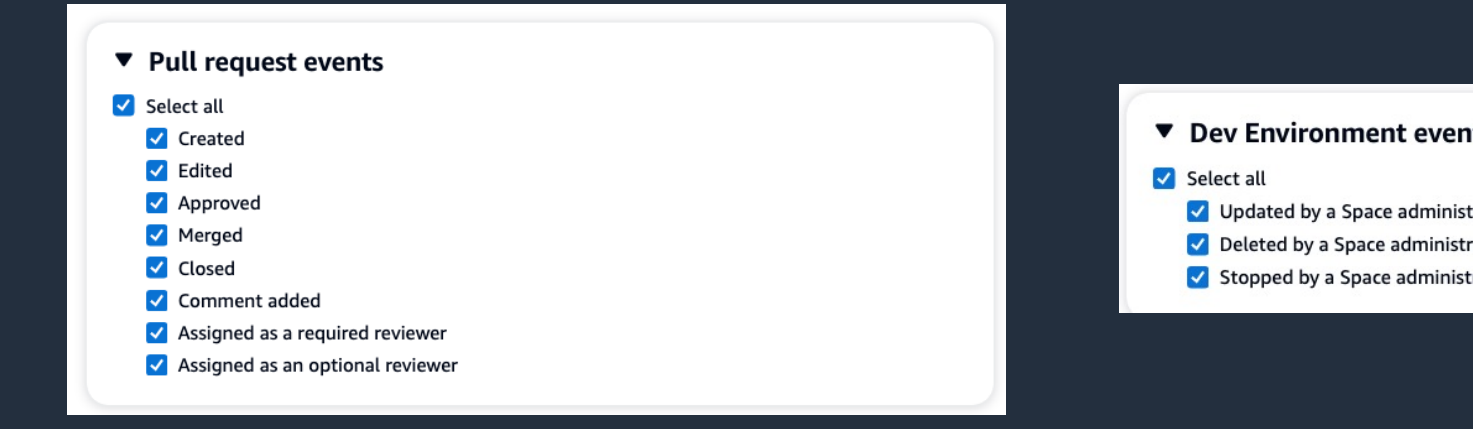

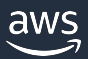

# **Project** の削除

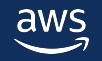

## **Project の削除**

• Project のリソースへのアクセスがすべて削

- AWS アカウントへデプロイされたリソース AWS アカウント[での削除が必要](https://docs.aws.amazon.com/codecatalyst/latest/userguide/projects-delete.html)
- 削除には Project Administrator Role または Space Administrator Role が必要

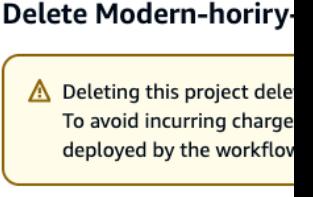

**Delete project** 

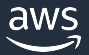

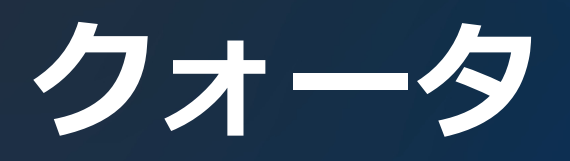

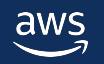

**クォータ**

### Project のクォータ

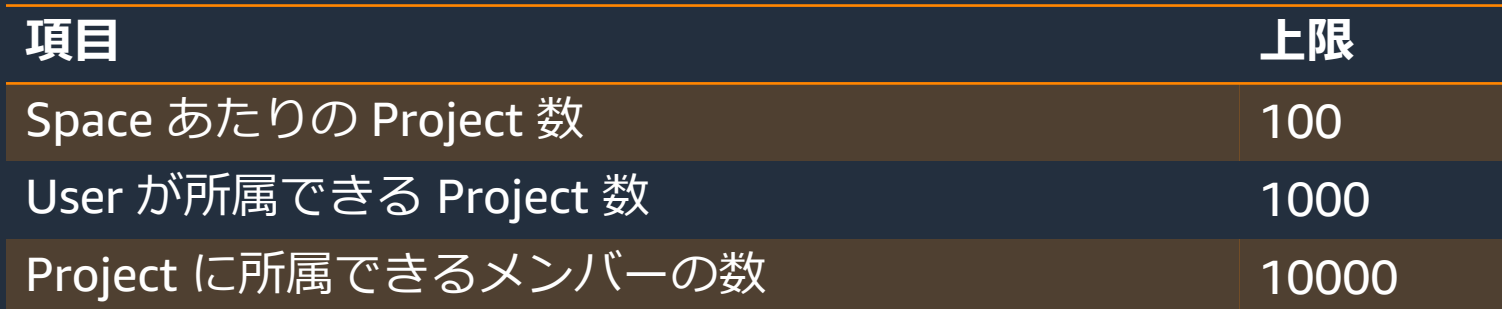

### Blueprint のクォータ

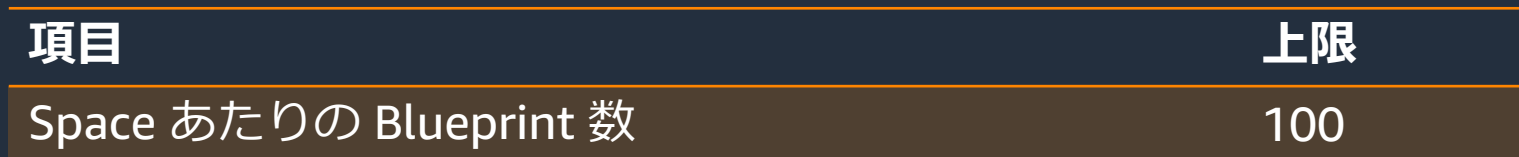

https://docs.aws.amazon.com/codecatalyst/latest/userguide/projects-quotas.html, https://docs.aws.amazon.com

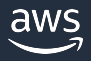

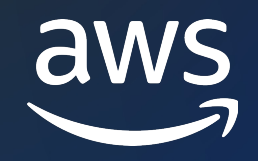

# Thank you!

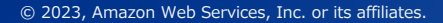

© 2023, Amazon Web Services, Inc. or its affiliates.